BD370-P-BHUNLLK-CRO 3/31/09 1:43 PM Page 1

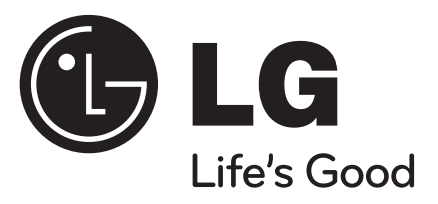

# **BD370**

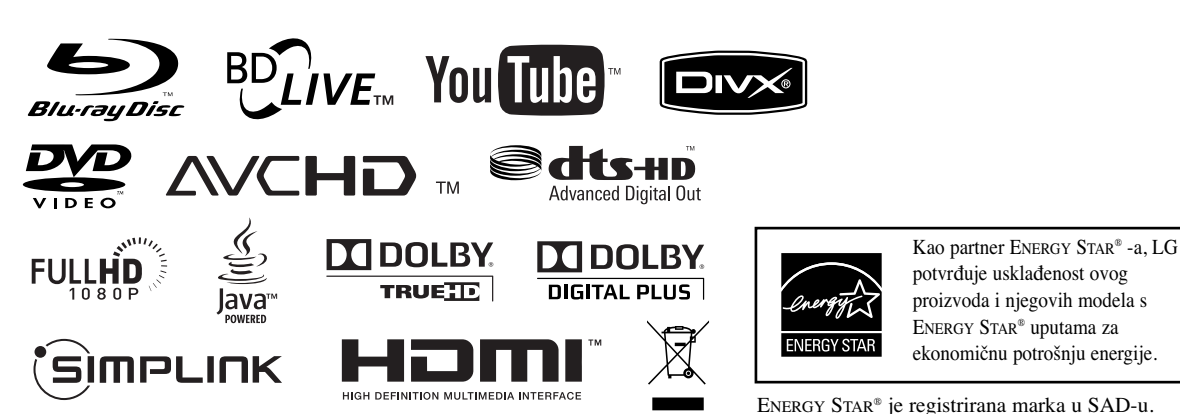

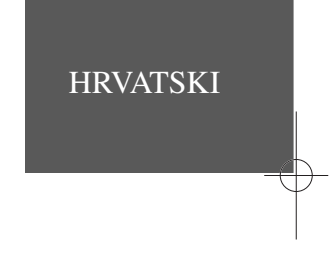

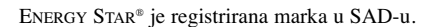

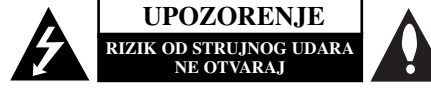

**OPREZ:** KAKO BISTE SMANJILI RIZIK OD STRUJNOG UDARA NE SKIDAJTE POKLOPAC (ILI ZADNJU PLOČU). UNUTRA NEMA DIJELOVA KOJE BI KORISNIK MOGAO SERVISIRATI, PREPUSTITE SERVISIRANJE KVALIFICIRANOM OSOBLJU ZA SERVISIRANJE.

> Znak munje sa simbolom strelice unutar jednakostraničnog trokuta ima za cilj da upozori na prisutnost neizoliranog opasnog napona unutar kučišta uređaja koji je dovoljno velik da predstavlja opasnost od strujnog udara za osobe.

Znak uskličnika unutar jednakostraničnog trokuta ima za cilj da upozori korisnika na prisutnost važnih informacija za rad i održavanje (servisiranje) uređaja u pisanim materijalima koji dolaze zajedno s uređajem.

**UPOZORENJE:** KAKO BISTE SPRIJEČILI POŽAR ILI STRUJNI UDAR NE IZLAŽITE OVAJ PROIZVOD KIŠI NITI VLAZI.

**UPOZORENJE:** Ne uključujte ovaj uređaj u ograničeno zatvorenim prostorima, kao što su na primjer police za knjige i slično.

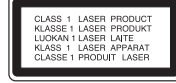

**OPREZ:** Ne smijete začepljavati otvore za ventilaciju. Instaliranje izvedite u skladu s preporukama proizvođača. Priključci i otvori u ormaru namijenjeni su za ventiliranje i da osiguraju pouzdan rad uređaja i da zaštite uređaj od pregrijavanja.

Otvori se ne smiju blokirati stavljanjem uređaja na krevet, ležaj, tepih ili neku drugu sličnu površinu. Ovaj se proizvod ne treba stavljati u ugrađene instalacije kao što su police za knjigu ili ormar osim kad je osigurana valitetna ventilacija ili to savjetuje proizvođač.

**2**

**OPREZ:** Ovaj proizvod upotrebljava laserski sistem. Kako biste osigurali pravilnu upotrebu ovog proizvoda molimo pažljivo i u cijelosti pročitajte ovaj priručnik za korisnika i sačuvajte ga kao buduću referencu. U slučaju potrebe servisiranja uređaja, molimo potražite ovlašteni servisni centar.

Upotreba upravljačkih funkcija, podešavanja i procedura koje nisu opisane u ovom priručniku može dovesti do opasnog izlaganja radijaciji.

Kako biste spriječili izlaganje laserskoj zraci, ne pokušavajte otvarati kućište. U slučaju otvaranja dolazi do vidljivog laserskog zračenja. NE GLEDAJ U ZRAKU.

**OPREZ:** Ne izlažite uređaj vodi koja kaplje ili pljuska, kiši niti vlazi. Ne odlažite na uređaj predmete ispunjene vodom kao što su na primjer vaze.

#### **UPOZORENJE u vezi s električnim kabelom Za većinu ureœaja se preporučuje da imaju svoj zasebni strujni krug napajanja;**

Drugim riječima, zidna utičnica s koje se napaja ovaj uređaj treba biti jedina utičnica na jednom osiguraču i na tom osiguraču ne smije biti drugih utičnica. Kako biste bili sigurni provjerite specifikacijsku stranicu ovog priručnika.

Utičnice nemojte preopterećivati. Preopterećene zidne utičnice, slabo pričvršćene ili oštećene utičnice, produžni kablovi, izlizani električni kablovi ili kablovi s oštećenom ili napuklom izolacijom su opasni. Bilo koje od ovih stanja može dovesti do opasnosti od strujnog udara ili do požara. S vremena na vrijeme pregledajte električni kabel vašeg uređaja, a ako pregledom utvrdite oštećenja ili izlizanost, iskopčajte kabel, prestanite upotrebliavati uređaj i zamijenite kabel s točno određenim zamjenskim kabelom kod vašeg ovlaštenog servisera. Zaštitite električni kabel od fizičkih ili mehaničkih oštećivanja, kao što su presavijanje, lomljenje, probadanja, priklještenja vratima ili gaženje preko kabla. Posebnu pažnju posvetite utikačima, zidnim utičnicama i mjestu na kojem kabel izlazi iz uređaja. Kako biste odspojili napajanje iz utičnice povucite prema van utikač napojnog kabela. Kada postavljate uređaj pazite da je utikač lako dostupan.

#### **Uklanjanje starog aparata**

- 1. Ako se na proizvodu nalazi simbol prekrižene kante za smeće, to znači da je proizvod
- pokriven europskom direktivom 2002/96/EC. 2. Električni i elektronski proizvodi ne smiju se odlagati zajedno s komunalnim otpadom, već u posebna odlagališta koja je odredila vlada ili lokalne vlasti.
- 3. Pravilno odlaganje starog proizvoda sprečit će potencijalne negativne posljedice po okoliš i zdravlje ljudi.
- 4. Podrobnije informacije o odlaganju starog proizvoda potražite u gradskom uredu, službi za odlaganje otpada ili u trgovini u kojoj ste kupili proizvod.

#### **Ovaj proizvod proizveden je prema Direktivi EMC-a 2004/108/EC i Direktivi o niskom naponu 2006/95/EC.**

Europski predstavnik: LG Electronics Service Europe B.V. Veluwezoom 15, 1327 AE Almere, The Netherlands (Tel : +31-036-547-8940)

#### **Napomena o autorskim pravima**

- S obzirom da je AACS (Advanced Access Content System (Sustav za napredno pristupanje sadržaju)) odobren kao sustav za zaštitu sadržaja za BD format, slično kako kod CSS (Content Scramble System (Sustav za kodiranje sadržaja)) za DVD format, postavljena su određena ograničenja za reprodukciju. analogni signal, i sl., sadržaja koji su zaštićeni AACS sustavom. Rad ovog proizvoda i ograničenja ovog proizvoda se mogu razlikovati ovisno o vremenu kupnje jer ta ograničenja AACS može usvojiti i/ili promijeniti nakon proizvodnje proizvoda. Osim toga, BD-ROM znak i BD+ se dodatno koriste kao sustav za zaštitu sadržaja za BD format, što nameće određena ograničenja uključujući ograničenja reprodukcije za sadržaje zaštićene BD-ROM znakom i/ili BD+. Za više informacija o AACS-u, BD-ROM znaku, BD+ ili o ovom proizvodu, molimo kontaktirajte ovlašteni servisni centar za korisnike.
- Brojni BD-ROM/DVD diskovi su kodirani sa zaštitom protiv kopiranja. Zbog toga, player možete priključiti samo na vaš TV, ne i na vaš video rekorder. Priključivanje na video rekorder imat će za posljedicu prikaz izobličene slike s diskova koji imaju zaštitu protiv kopiranja.
- "Proizvod sadrži tehnologiju zaštite autorskih prava koja je zaštićena patentima SAD-a i drugim pravim na intelektualno vlasništvo. Upotrebu ove tehnologije za zaštitu autorskih prava mora odobriti Macrovision, a namijenjena je za kućnu upotrebu i druga ograničena gledanja osim ako to nije Macrovision na drugi način odobrio. Zabranjeno je rastavljanje uređaja."
- Prema zakonima o zaštiti autorskih prava SAD-a i drugih zemalja, neovlašteno snimanje, upotreba, prikazivanje, distribucija ili revizija televizijskih programa, video traka, BD-ROM diskova, DVD-a, CD-a i drugih materijala može podlijegati građanskoj i /ili krivičnoj odgovornosti.

#### **Ažuriranje softvera**

Ažuriranje softvera za player se vrši priključivanjem playera na internet pomoću LAN kabela. Preporučujemo vam ažuriranje softvera za player kako bi koristili najnoviji softver koji će poboljšati rad proizvoda i/ili koji će dodati nove funkcije (pogledajte stranicu 41).

### **Upotreba BD-Live funkcije**

Morate priključiti USB Flash pogon koristeći USB priključak (pogledajte stranicu 20).

# **SIMPLINK**

#### **Što je SIMPLINK?**

Neke funkcije ovog uređaja kontrolira daljinski upravljač TV-a, kada su ovaj uređaj i LG TV sa SIMPLINK -om priključeni preko HDMI priključka.

- Funkcije kojima se može upravljati pomoću daljinskog upravljača LG TV-a; Reprodukcija, Pauza, Skeniranje, Skip, Stop, Isključi, i sl.
- Pogledajte priručnik za vlasnika za TV za više pojedinosti o SIMPLINK funkciji.
- LG TV sa SIMPLINK funkcijom ima gore prikazani logo.

#### **Napomena:**

Ovisno o vrsti diska ili stanju reprodukcije, neke se SIMPLINK operacije mogu razlikovati od onih opisanih ili možda neće raditi.

#### **Licence**

Java i sve robne marke i logotipi na osnovu Jave su robne marke ili registrirane robne marke u vlasništvu Sun Microsystems, Inc. u Sjedinjenim Američkim Državama i drugim zemljama.

Proizvedeno prema licenci Dolby Laboratories. "Dolby" i dvostruki D simbol su robne marke Dolby Laboratories-a. Proizvedeno prema licenci SAD patenta broj: 5,451,942; 5,956,674; 5,974,380; 5,978,762; 6,487,535 i drugih patenata SAD-a, registriranih ili u postupku registriranja. DTS je registrirana robna marka, a DTS logo, simbol, DTS-HD i DTS-HD Advanced Digital Out su registrirane robne marke u vlasništvu DTS, Inc. © 1996-2008 DTS, Inc. Sva prava pridržana.

HDMI, HDMI logo i High-Definition Multimedia Interface su robne marke ili zaštićene robne marke HDMI licence LLC.

"BD-LIVE" logo je robna marka u vlasništvu Blu-ray Disc udruženja.

"DVD Logo" je robna marka u vlasništvu DVD Format/Logo Licensing Corporation.

"x.v.Color" je robna marka u vlasništvu Sony Corporation.

"Blu-ray Disc" je robna marka.

"BONUSVIEW" je robna marka Blu-ray Disc Associationa.

Proizvod je licenciran prema AVC licenci patentnog portfelja i VC-1 licenci patentnog portfelja za korisnikovu osobnu i ne-tržišnu upotrebu (i) kodiranja videa u sukladnosti s AVC Standardom i VC-1 Standard ("AVC/VC-1 Video") i/ili (ii) dekodiranja AVC/VC-1 videa koji je kodirao korisnik koji sudjeluje u osobnoj i ne - tržišnoj aktivnosti i/ili koji je nabavljen kod video dobavljača koji ima licencu da dobavlja AVC/VC-1 Video. Licenca se ne izdaje niti se može obuhvaćati ni jednu drugu svrhu. Dodatne informacije se mogu potražiti kod MPEG LA, LLC. Pogledajte http://www.mpegla.com.

"AVCHD" i "AVCHD" logotipi su robne marke u vlasništvu Panasonic Corporation i Sony Corporation.

YouTube je robna marka u vlasništvu Google Inc.

# **Sadržaj**

**4**

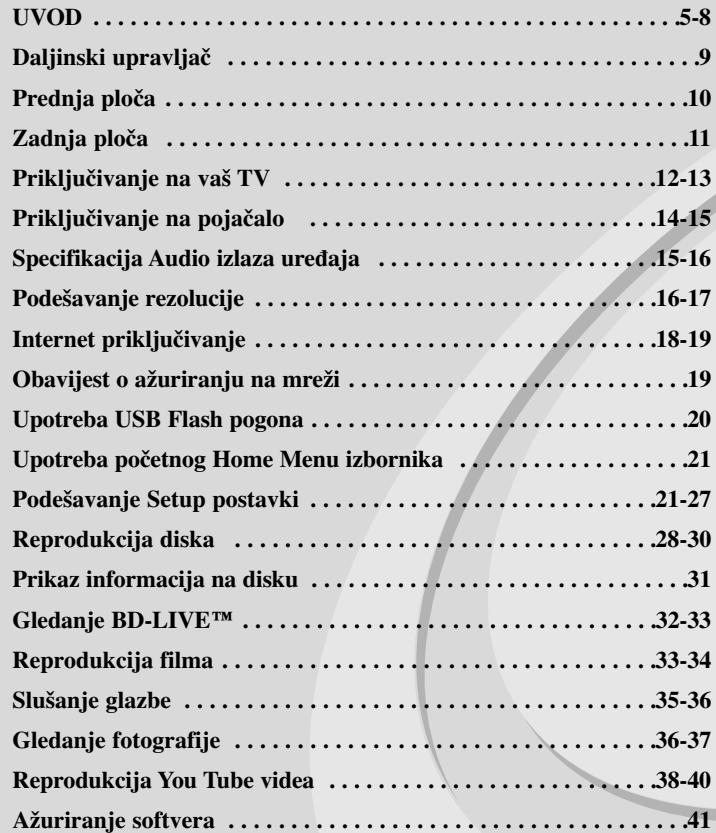

Prije spajanja, upotrebe ili podešavanja ovog proizvoda, molimo pažljivo i temeljito pročitajte ovu knjižicu s uputama. **Reference . . . . . . . . . . . . . . . . . . . . . . . . . . . . . . . . . . . . . . . . . . . .42 Kodovi jezika . . . . . . . . . . . . . . . . . . . . . . . . . . . . . . . . . . . . . . . . . .43 Kodovi zemalja . . . . . . . . . . . . . . . . . . . . . . . . . . . . . . . . . . . . . . . .43 Otklanjanje teškoća . . . . . . . . . . . . . . . . . . . . . . . . . . . . . . . . . .44-45 Specifikacije . . . . . . . . . . . . . . . . . . . . . . . . . . . . . . . . . . . . . . . . . .46 VAŽNE INFORMACIJE U ODNOSU NA MREŽNE USLUGE 47 Napomena o Open source softveru . . . . . . . . . . . . . . . . . . . . . . . . .48**

# **UVOD**

Kako bi proizvod upotrebljavali na pravilan način, molimo pažljivo pročitajte ovaj priručnik za vlasnika i zadržite ga za slučaj neke buduće potrebe. Ovaj priručnik sadrži informacije o operacijama i održavanju vašeg Player-a. Ukoliko uređaj bude trebao servis obratite se ovlaštenom servisnom mjestu.

## **O simbolu na displeju**

Simbol " $\oslash$ " se može tijekom rada pojaviti na vašem TV ekranu, a pokazuje da funkcija objašnjena u ovom priručniku za vlasnika nije moguća za određeni medii.

## **Simboli upotrebljeni u ovom priručniku**

#### **Napomena:**

Označava posebne upute i operacijske pogodnosti.

## **Savjet:**

Označava savjete za lakše postizanje željenog cilja.

Odjeljak čiji naslov sadrži jedan od slijedećih simbola odnosi se samo na disk koji je predstavljen tim simbolom.

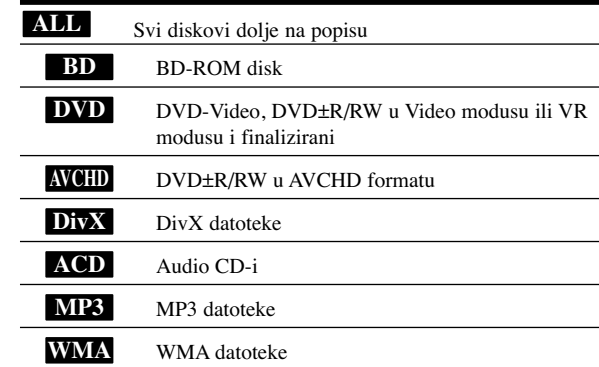

## **Rukovanje s ureœajem**

## **Transportiranje ureœaja**

Molimo vas da sačuvate originalnu kutiju za transportiranje kao i materijal za pakiranje. U slučaju da trebate transportirati uređaj, u cilju maksimalne zaštite, ponovno zapakirajte uređaj na isti načina kao što je to učinjeno u tvornici.

## **Držanje vanjskih površina čistima**

- Ne držite u blizini uređaja agresivne tekućine kao što su insekticidi.
- Brisanje snažnim pritiskanjem može oštetiti površinu.
- Gumene ili plastične proizvode ne ostavljajte predugo u dodiru s uređajem.

## **Čišćenje ureœaja**

Za čišćenje uređaja koristite meku, suhu krpu. Ako je površina izuzetno uprljana, koristite meku krpu lagano natopljenu s blagom otopinom deterdženta. Nemojte koristiti jaka otapala kao što su alkohol, benzin, razrijeđivač, jer ta sredstva mogu ošteti površinu uređaja.

## **Održavanje ureœaja**

Uređaj je precizni uređaj visoke tehnologije. Ako su optičke leće ili dijelovi diska uprljani ili istrošeni, kvaliteta slike može biti smanjena.

Za pojedinosti molimo potražite savjet kod najbližeg ovlaštenog servisnog centra.

## **Napomene o diskovima**

## **Rukovanje diskovima**

Ne dirajte stranu diska koja se reproducira. Disk držite na rubovima tako da na njegovoj površini ne ostaju otisci prstiju. Nikada ne lijepite na disk papir niti vrpce.

## **Spremanje diskova**

Nakon reprodukcije, diskove spremite u njihove kutije. Ne izlažite diskove izravnoj sunčevoj svjetlosti niti izvorima topline, ne ostavljajte ih u parkiranom automobilu izloženom izravnoj sunčevoj svjetlosti.

## **Čišćenje diskova**

Otisci prstiju i prašina na disku mogu prouzrokovati lošu kvalitetu slike i iskrivljenje tona. Prije reprodukcije disk očistite čistom krpom. Disk brišite od središta prema van.

Ne koristite jake otopine poput alkohola, benzina, razrjeđivača, reklamiranih sredstava za čišćenje ili anti-statični spray namijenjen starim pločama od vinila.

## **Diskovi za reprodukciju**

**Blu-ray disk**

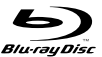

**IRW** 

| RW

Diskovi poput filmova koji se mogu kupiti ili iznajmiti

- BD-R/RE diskovi koji sadrže audio naslove, DivX, MP3, WMA ili foto datoteke.

## **DVD-VIDEO (8 cm / 12 cm disk)**

**DVD** Diskovi poput filmova koji se mogu kupiti ili iznajmiti

#### **DVD-R (8 cm / 12 cm disk) DVD**

- Samo diskovi u Video modusu i finalizirani
- Podržava takoœer i dvoslojne diskove
- AVCHD formatu
- DVD-R diskovi koji sadrži audio naslove, DivX, MP3, WMA ili foto datoteke.

#### **DVD-RW (8 cm / 12 cm disk)** DVD

- Samo VR modus, Video modus i finalizirani
	- AVCHD formatu
	- DVD-RW diskovi koji sadrži audio naslove, DivX, MP3, WMA ili foto datoteke.

## **DVD+R (8 cm / 12 cm disk)**

- Samo finalizirani diskovi
- Podržava takoœer i dvoslojne diskove
	- AVCHD formatu
	- DVD+R diskovi koji sadrži audio naslove, DivX, MP3, WMA ili foto datoteke.

### **DVD+RW (8 cm / 12 cm disk)**

- Samo diskovi u Video modusu i finalizirani
- AVCHD formatu
	- DVD+RW diskovi koji sadrži audio naslove, DivX, MP3, WMA ili foto datoteke.

## **Audio CD (8 cm / 12 cm disk)** disc

Audio CD-i ili CD-R-i/CD-RW-i u audio CD formatu koji se mogu kupiti.

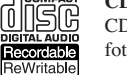

**CD-R/CD-RW (8 cm / 12 cm disk)** CD-R/CD-RW diskovi koji sadrži audio naslove, DivX, MP3, WMA ili

foto datoteke.

## **Napomene:**

- Ovisno o uvjetima opreme za snimanje ili samom CD-R/RW (ili DVD±R/RW) disku, neki se CD-R/RW (ili DVD±R/RW) diskovi neće moći reproducirati na uređaju.
- Ne ljepite nikakve naljepnica ni na jednu stranu diska (strana s natpisom i strana za reprodukciju).
- Ne koristite diskove nepravilnog oblika (na pr., u obliku srca ili osmerokuta). Tako možete oštetiti uređaj.
- Ovisno o softveru za snimanje i finaliziranju, neki snimljeni diskovi (CD-R/RW ili DVD±R/RW) se možda neće moći reproducirati.
- DVD±R/RW i CD-R/RW diskovi snimljeni pomoću računala ili DVD ili CD Recorder-a se možda neće moći reproducirati ako je disk uprljan ili oštećen, ili ako je leća na uređaju uprljana ili prevučena kondenzatom.
- Ako disk snimate pomoću računala, čak i kada je disk snimljen u kompatibilnom formatu, postoje slučajevi u kojima se disk neće moći reproducirati zbog postavki u softveru za snimanje koji je korišten za kreiranje diska. (Više informacija potražite kod proizvođača softvera.)
- -Uređaj od diskova zahtjeva ispunjenje određenih tehničkih standarda kako bi se mogla postići optimalna kvaliteta reprodukcije. Prije snimljeni DVD-i su automatski podešeni u skladu s ovim standardima. Postoji puno različitih formata diskova za snimanje (uključujući CD-R koji sadrže MP3 ili WMA datoteke) a ovi zahtijevaju određene pred-uvjete (pogledajte gore) kako bi se osigurala kompatibilna reprodukcija.
- Korisnici moraju znati da je za preuzimanje MP3 / WMA datoteka i glazbe s interneta potrebno dopuštenje. Naša kompanija nije ovlaštena odobravati takva dopuštenja. Dopuštenje se uvijek mora tražiti od vlasnika autorskih prava.

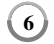

## **Karakteristike BD-ROM diska**

BD-ROM diskovi mogu na jednu stranu diska pohraniti 25 GB (jednoslojni) ili 50 GB (dvoslojni)– što je otprilike 5 do 10 puta veći kapacitet od DVD diska. BD-ROM diskovi takoœer podržavaju najkvalitetniji HD video koji je moguć u proizvodnji (do 1920 x 1080) – veliki kapacitet nije ograničenje za kvalitetu slike. Osim toga, BD-ROM disk ima istu poznatu veličinu i izgled kao i DVD disk.

- Sljedeće karakteristike BD-ROM diska ovise o disku i one će se razlikovati.

- Izgled i kretanje karakteristika će se takoœer razlikovati ovisno o disku.
- Svi diskovi neće imati karakteristike koje ćemo dolje opisati.
- BD-ROM, hibridni disk će na jednoj strani diska imati BD-ROM i DVD slojeve. Na takvim diskovima BD-ROM sloj će se reproducirati samo na ovom player-u.

#### **Video značajke**

BD-ROM format za distribuciju filmova podržava tri visoko napredna video kodeka, uključujući MPEG-2, MPEG4 AVC (H.264) i SMPTE VC1. Također su moguće HD video rezolucije:

- $\bullet$  1920 x 1080 HD
- $\bullet$  1280 x 720 HD

### **Grafičke razine**

Moguće su dvije zasebne grafičke razine (slojevi) s punom HD rezolucijom (1920x1080), na vrhu HD video sloja. Jedna razina služi za grafiku video sadržaja, usklađena s okvirima (kao titlovi), a druga razina služi za interaktivne grafičke elemente, kao što su tipke ili izbornici.

Za obje razine su moguće različiti efekti brisanja, prigušenja i prelaženja.

#### **Za reprodukciju visoke razlučivosti**

Za prikazivanje sadržaja visoke razlučivosti s BD-ROM diskova potreban je HDTV. Neki diskovi za prikazivanje sadržaja visoke razlučivosti mogu zahtijevati izlaz HDMI OUT. Mogućnost prikazivanje sadržaja visoke razlučivosti s BD-ROM diskova može biti ograničena rezolucijom vašeg TV uređaja.

#### **Zvuk izbornika**

Kada jače osvijetlite ili odaberete opciju izbornika, može se čuti zvuk kao kad klikne tipka ili glas koji objašnjava jače osvijetljeni odabir izbornika.

#### **Izbornici s više stranica/poruka**

Kod DVD videa, reprodukcija se narušava svaki put kada se otvori novi ekran izbornika. S obzirom da BD-ROM disk ima mogućnost učitavanja podataka, a da se ne narušava reprodukcija, izbornik može imati nekoliko stranica. Tako možete prelaziti kroz stranice izbornika ili otvarati druge putove izbornika, a da se u pozadini ne prekida video i audio reprodukcija.

## **Interakcija**

Određeni BD-ROM diskovi mogu imati animirane izbornika i/ili zabavne igre.

#### **Korisnikovo pregledavanje slika**

S BD-ROM diskovima možete pregledavati razne mirne slike, a da se istovremeno nastavlja reprodukcija audio sadržaja.

### **Titlovi**

Ovisno o sadržaju na BD-ROM disku, za neke titlove možete imati različite oblike slova (font), veličinu i boju. Titlovi također mogu biti animirani, prelistavani, prigušivani i pojačavani.

#### **BD-J interaktivna mogućnost**

BD-ROM format podržava Java-u za interaktivne funkcije. "BD-J" nudi mogućnost gotovo neograničene funkcionalnosti kod kreiranja interaktivnih BD-ROM naslova.

#### **Kompatibilnost BD-ROM diska**

Ovaj player podržava BD-ROM Profile 2.

• Diskovi koji podržavaju BD-Live (BD-ROM verzija 2 profil 2) koji omogućuje upotrebu interaktivnih funkcija kada je ovaj uređaj priključen na internet, a kao dodatak BONUSVIEW funkciji.

**7**

• Diskovi koji podržavaju BONUSVIEW (BD-ROM verzija 2 profil 1 verzija 1.1/krajnji standard profil) koji omogućuje upotrebu virtualnih paketa ili funkcije slika u slici.

## **Regionalni kod**

Regionalni kod na ovom uređaju je otisnut na zadnjoj strani uređaj. Uređaj može reproducirati samo BD-ROM ili DVD diskove s oznakom istog regionalnog koda ili "ALL".

### **AVCHD (Napredni Video kodek visoke reolucije)**

- Ovaj player može reproducirati diskove AVCHD formata. Ti se diskovi normalno snimaju i koriste u video kamerama.
- AVCHD format je format visoke rezolucije za digitalne video kamere.
- MPEG-4 AVC/H.264 format može komprimirati slike s višom učinkovitošću u odnosu na format komprimiranja konvencionalnih slika.
- Neki AVCHD diskovi koriste "x.v.Color" format.
- Ovaj player može reproducirati AVCHD diskove koristeći "x.v.Color" format.
- Neki diskovi AVCHD formata se možda neće moći reproducirati, ovisno o uvjetima snimanja.
- Diskovi AVCHD formata moraju biti finalizirani.
- "x.v.Color" omogućuje širi opseg boja u odnosu na obične DVD diskove za video kamere.

## **Napomene o kompatibilnosti**

**8**

- S obzirom da je BD-ROM novi format, moguća su određena neslaganja po pitanju diska, digitalnog priključivanja i drugih kompatibilnosti. Ako primijetite problem kompatibilnosti, molimo kontaktirajte LG servisni centar za korisnike.
- Prikazivanje sadržaja visoke razlučivosti i više konverzije standardnog DVD sadržaja može na vašem displej uređaju zahtijevati HDMI ulaz ili HDCP DVI ulaz.
- Neki BD-ROM i DVD diskovi mogu ograničavati upotrebu nekih operacijskih naredbi ili mogućnosti.
- Dolby TrueHD, Dolby Digital Plus i DTS-HD se podržavaju s najviše 7.1 kanala ako za audio izlaz uređaja koristite HDMI priključivanje.
- Možete koristiti USB Flash pogon koji se koristi za spremanje određenih informacija povezanih s diskom, uključujući sadržaj preuzet s interneta. Vrijeme zadržavanja tih informacija će kontrolirati disk koji koristite.

## **Odreœeni sistemski zahtjevi**

Za reprodukciju videa visoke razlučivosti:

- Displej visoke razlučivosti koji ima COMPONENT ili HDMI ulazni priključak.
- BD-ROM disk sa sadržajem visoke rezolucije.
- Za neke je sadržaje potreban HDMI ili HDCP DVI ulaz na displej uređaju (kako to već naznačuje izdavač diska).
- Za višu konverziju DVD-a standardne razlučivosti potreban je HDMI ili HDCP DVI ulaz na displej uređaju za sadržaje koji su zaštićeni protiv kopiranja.

Za Dolby® Digital Plus, Dolby TrueHD i DTS-HD više kanalnu audio reprodukciju:

- Pojačalo/receiver s ugrađenim (Dolby Digital, Dolby Digital Plus, Dolby TrueHD, DTS ili DTS-HD) dekoderom.
- Glavni, centralni, surround zvučnici i subwoofer potrebni za određeni format.

## **Daljinski upravljač**

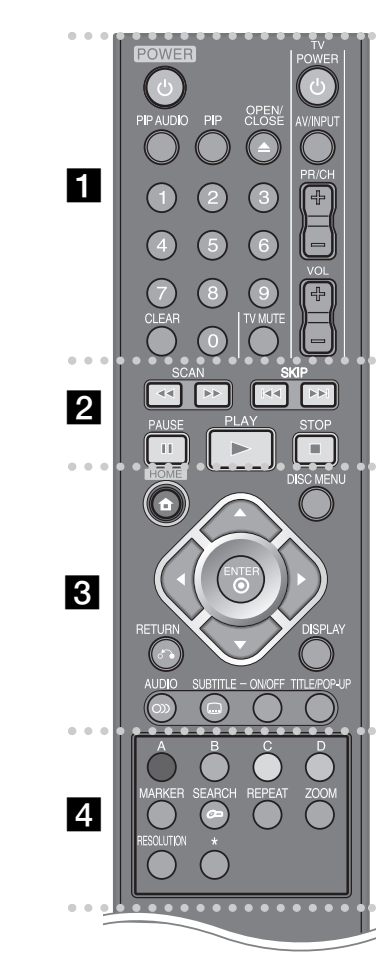

- ----- a - - - - --
- POWER: Uključuje (ON) ili isključuje (OFF) uređaj.
- **0-9 brojčane tipke:** Odabiru brojčane opcije u izborniku.

**PIP AUDIO\*:** Uključuje/isključuje sekundarni audio (samo BD-ROM).

**PIP\*:** Uključuje/isključuje sekundarni video (Slika-u-slici) (samo BD-ROM).

\* Ovisno o vrsti diska ili prije snimljenog sadržaja na BD-ROM disku, pritiskom na neke tipke mogu se izvršavati različite funkcije, a neke se funkcije možda i neće izvršavati u odnosu na drugim medijima (ovisno o korištenom mediju).

**OPEN/CLOSE (▲):** Otvara i zatvara pladanj za disk.

**Tipke za upravljanje TV-om:** Pogledajte stranicu 42.

**CLEAR:** Briše oznaku u izborniku za traženje ili briše broj kada se postavlja lozinka.

#### -----**b**  $\overline{2}$  **c**  - - - --

 $\blacktriangleleft$  **/**  $\blacktriangleright$  **(SCAN):** Pretraživanje unazad ili unaprijed.

**144** /  $\blacktriangleright$  (SKIP): Prelazak na sljedeće ili prethodno poglavlje/snimku/datoteku.

**II** (PAUSE): Pauzira reprodukciju.

- **I.** (PLAY): Za reprodukciju diska.
- **II (STOP):** Zaustavlja reprodukciju.

0 ----- $\overline{3}$   $\overline{6}$  - - - --

**HOME:** Otvara ili zatvara [Home Menu].

**DISC MENU:** Otvara izbornik na disku.

**RETURN (**O**):** Zatvara izbornik ili nastavlja reprodukciju. Funkcija nastavljanja reprodukcije može raditi neovisno o BD-ROM disku.

**DISPLAY:** Otvara ili zatvara displej na ekranu.

**Tipke smjerova:** Vrše odabir opcije u izborniku.

**ENTER (** $\odot$ **):** Potvrđuie odabir izbornika.

**AUDIO ( ):** Odabire audio jezik ili audio kanal.

**SUBTITLE ON/OFF:** Uključuje ili isključuje titl.

**SUBTITLE ( ):** Vrši izbor jezika za titl.

**TITLE/POP-UP:** Otvara izbornik za DVD naslov ili BD-ROM popup izbornik, ako postoji ta mogućnost.

------ $4<sup>°</sup>$  - - - --

**Tipke (A, B, C, D) u boji:** Koristite za kretanje kroz BDROM izbornike. Isto tako se koriste za [MOVIE], [PHOTO], [MUSIC] i [YouTube] izbornik.

**MARKER:** Označava bilo koju točku za vrijeme reprodukcije.

**SEARCH:** Otvara ili zatvara izbornik za traženje.

**REPEAT:** Ponavlja željeni odsječak.

**ZOOM:** Otvara ili zatvara izbornik za povećavanje (Zoom).

**RESOLUTION:** Postavlja rezoluciju za HDMI i COMPONENT VIDEO OUT priključke.

Tipka nije omogućena.

## **Rad daljinskog upravljača**

Usmjerite daljinski upravljač u senzor daljinskog upravljača i pritisnite tipke.

## **Umetanje baterija u daljinski upravljač**

Skinite poklopac za baterije na zadnjoj strani daljinskog upravljača i umetnite dvije R03 (veličina AAA) baterije s pravilno postavljenim  $\bullet$  i  $\bullet$  polovima.

# **Prednja ploča**

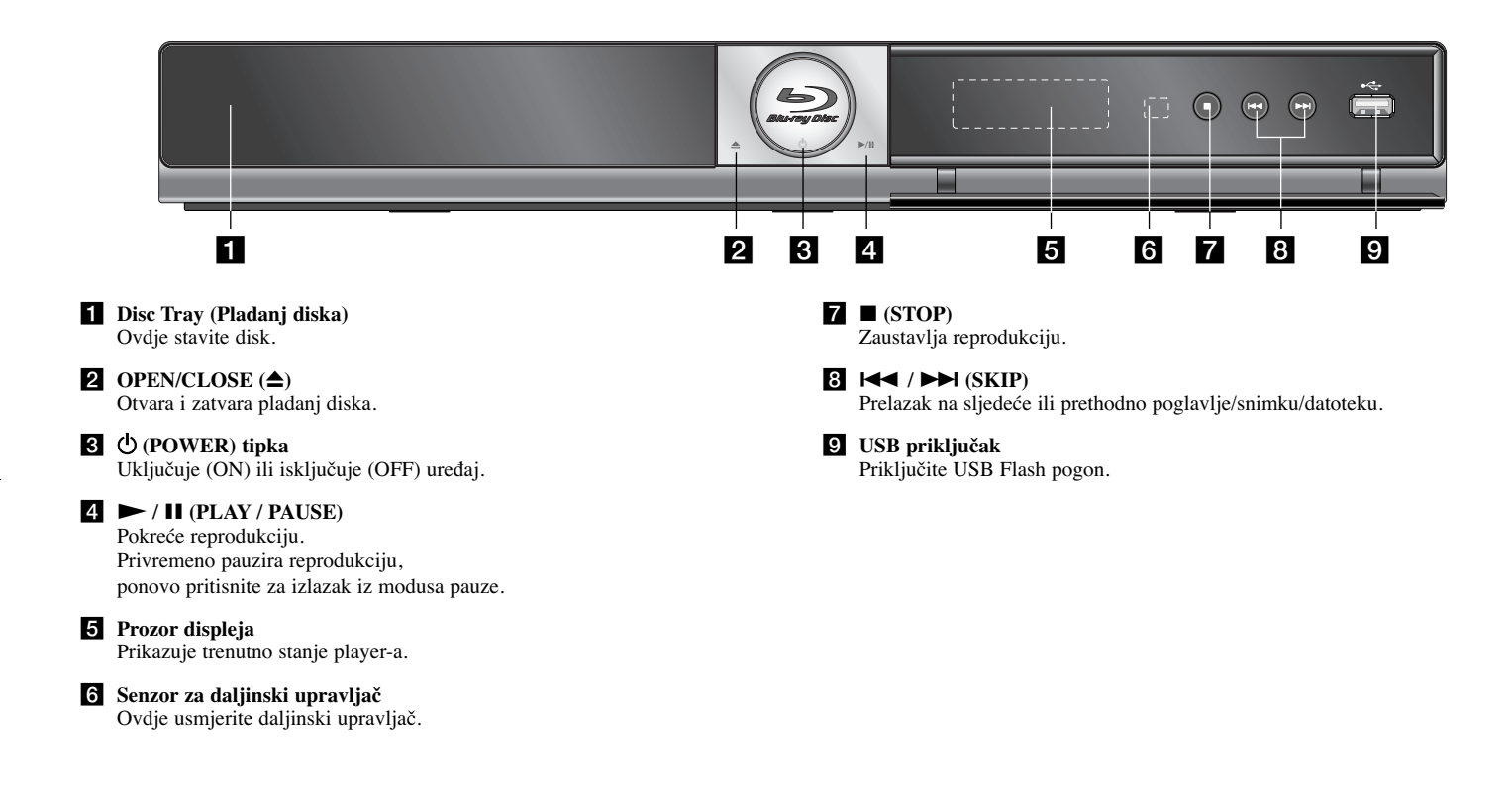

## **Zadnja ploča**

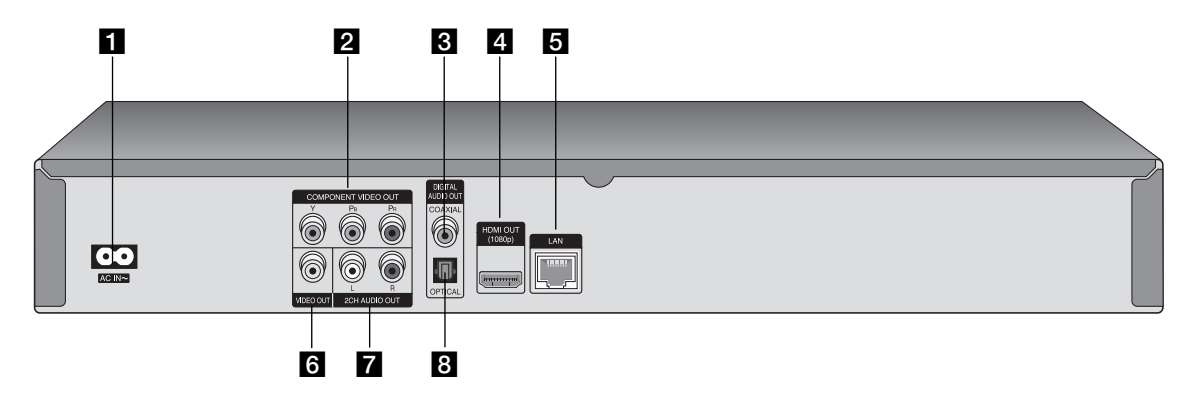

- **AC IN priključak** Priključak za isporučeni električni napojni kabel.
- b **COMPONENT VIDEO OUT (Y PB PR)** Priključite na TV s Y Pb Pr ulazima.
- c **DIGITAL AUDIO OUT (COAXIAL)** Priključite na digitalnu (koaksijalnu) audio opremu.
- d **HDMI OUT (Type A)**

Priključite na TV s HDMI ulazima. (Sučelje za digitalni audio i video)

e **LAN priključak** Priključite mrežu s uvijek uključenom širokopojasnom vezom.

- f **VIDEO OUT** Priključite na TV s video ulazima.
- g **2CH AUDIO OUT (Lijevi/Desni)** Priključite na TV s 2 kanalnim audio ulazima.
- h **DIGITAL AUDIO OUT (OPTICAL)** Priključak (optical) za digitalnu audio opremu.

## **Priključivanje na vaš TV**

Napravite jedno od sljedećih priključivanja, ovisno o mogućnostima vaše postojeće opreme.

#### **Savjet:**

- Ovisno o vašem TV-u i drugoj opremi koju želite priključiti, postoje razni načini na koje možete priključiti vaš player. Upotrijebite samo jedan od dolje opisanih načina za priključivanje.
- Molimo pogledajte priručnike za vaš TV, stereo sistem ili drugu opremu, ako je potrebno, kako biste napravili najbolje priključivanje.

## **Oprez:**

- Pazite da je player priključen izravno na TV. Podesite TV na ispravan video ulazni kanal.
- Ne priključujte konektor za AUDIO OUT na player-u na konektor za ulaz za slušalice (record deck) na vašem audio sistemu.
- Ne priključujte vaš player preko vašeg video rekordera. Sistem za zaštitu protiv kopiranja bi mogao izobličiti DVD sliku.

## **HDMI priključivanje**

Ako posjedujete HDMI TV ili monitor, u tom slučaju ovaj player možete priključiti na njih pomoću HDMI kabla.

Priključite HDMI priključak na player-u na HDMI priključak na HDMI kompatibilnom TV-u ili monitoru **(H)**. Podesite TV izvor na HDMI (pogledajte TV priručnik za vlasnika).

#### **Napomena:**

Ako priključeni HDMI uređaj ne prihvaća audio izlaz uređaja, audio zvuk na HDMI uređaju može biti izobličen ili možda neće biti signala na izlazu.

## **Savjet:**

- Kada upotrebljavate HDMI priključivanje, možete mijenjati rezoluciju za HDMI izlaz. (Pogledajte "Podešavanje rezolucije" na stranici 16-17.)
- Odaberite vrstu video izlaza s HDMI OUT priključka pomoću [HDMI Color Setting] opcije u [Setup] izborniku (pogledajte stranicu 22).

## **Oprez:**

- Mijenjanje rezolucije kada je priključivanje već napravljeno može dovesti do nepravilnosti u radu. Kako biste riješili problem isključite player i ponovo ga uključite.
- Kada HDMI priključivanje s HDCP-om nije verificirano, TV ekran će se zatamniti. U tom slučaju, provjerite HDMI priključivanje ili iskopčajte HDMI kabel.
- Ako se na ekranu vide smetnje ili linije, molimo provjerite HDMI kabel (dužina je općenito ograničena na 4.5 m).

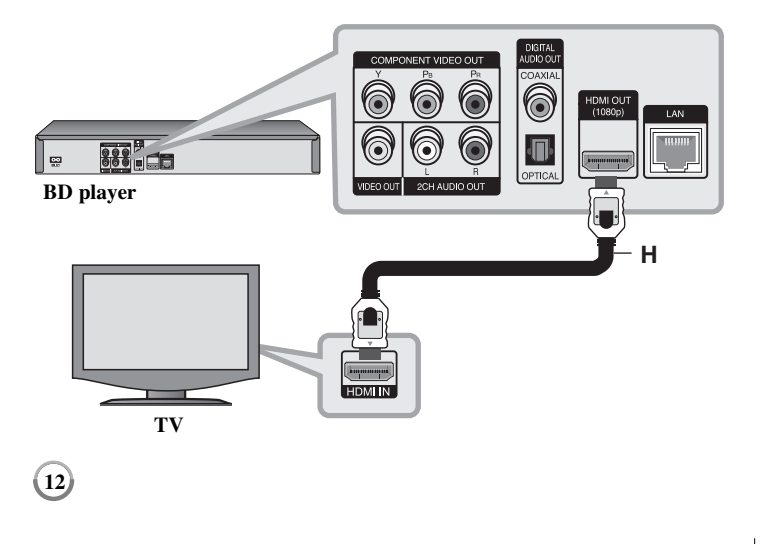

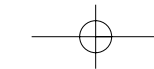

### **Dodatne informacije za HDMI**

- Kada priključite HDMI ili DVI kompatibilni uređaj obratite pažnju na sljedeće:
- Pokušajte isključiti HDMI/DVI uređaj i ovaj player. Sljedeće, uključite HDMI/DVI uređaj i ostavite ga uključenog otprilike 30 sekundi, a zatim uključite ovaj player.
- Video ulaz za priključeni uređaj je ispravno postavljen za ovaj uređaj.
- Priključeni ureœaj je kompatibilan s 720x576p, 1280x720p, 1920x1080i ili 1920x1080p video ulazom.
- Svi HDCP kompatibilni HDMI ili DVI uređaji neće raditi s ovim player-om.
- Slika se neće ispravno prikazati s ne-HDCP uređajem.
- Player neće vršiti reprodukciju, a TV ekran će se zatamniti.

## **Priključivanje komponentnog videa**

Priključite COMPONENT VIDEO OUT priključke na player-u na odgovarajuće ulazne priključke na TV-u pomoću Y Pb Pr kablova **(C)**. Pomoću audio kablova priključite lijevi i desni AUDIO OUT izlazni priključak na player-u na lijevi i desni ulazni IN priključak na TV **(A)**.

# $LM$  $\blacksquare$ 888 000 ▌▩ r PTICAI **BD player C A** w **TV**

## **Savjet:**

Kada koristite COMPONENT VIDEO OUT priključivanje, možete promijeniti rezoluciju izlaza. (Pogledajte "Podešavanje rezolucije" na stranici 16-17.)

## **Video/Audio (lijevi/desni) priključivanje**

Priključite VIDEO OUT priključak na player-u na odgovarajući video ulazni priključak na TV-u pomoću video kabela **(V)**. Pomoću audio kablova priključite lijevi i desni AUDIO OUT izlazni priključak na player-u na lijevi i desni ulazni IN priključak na TV **(A)**.

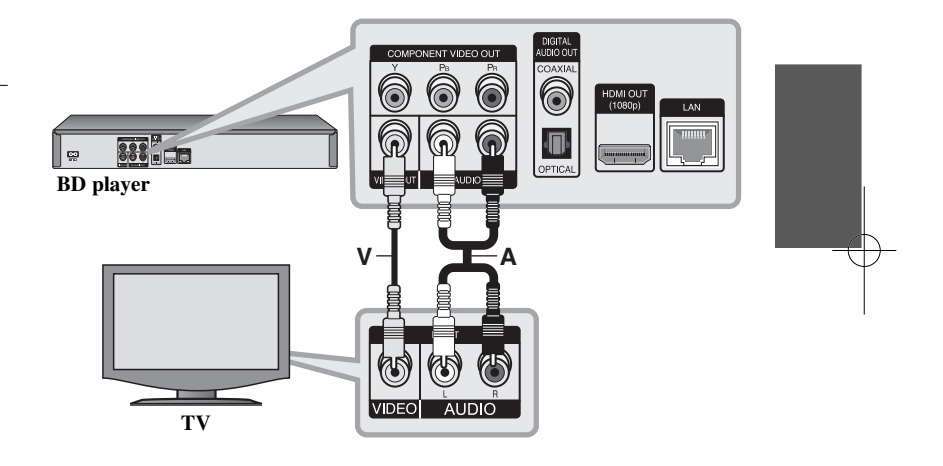

## **Priključivanje na pojačalo**

Napravite jedno od sljedećih priključivanja, ovisno o mogućnostima vaše opreme.

## **Napomena:**

Budući da puno faktora utječe na vrstu audio priključivanja pogledajte više u "Specifikacija Audio izlaza uređaja" na stranici 15.

## **Priključivanje na pojačalo preko 2 kanalnog Audio izlaza**

Priključite lijevi i desni 2CH AUDIO OUT priključak na player-u na audio lijevi i desni priključak na vašem pojačalu, receiver-u ili stereo sustavu pomoću audio kablova **(A)**.

## **Priključivanje na pojačalo preko izlaza za digitalni audio (optički ili koaksijalni)**

Priključite DIGITAL AUDIO OUT priključak na player-u na odgovarajući priključak na vašem pojačalu (OPTICAL **O** ili COAXIAL **X**). Koristite odgovarajući digitalni (optički **O** ili koaksijalni **X**) audio kabel. Morat ćete aktivirati digitalni izlaz na player-u. (Pogledajte "[AUDIO] izbornik" na stranici 23-24.)

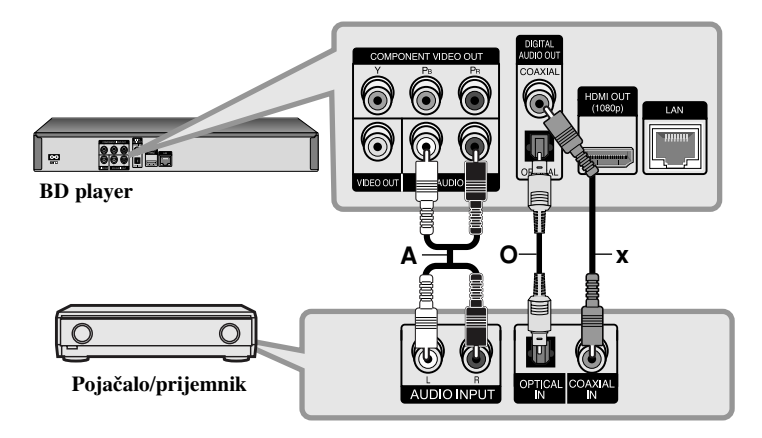

## **Priključivanje na pojačalo preko HDMI izlaza**

Priključite HDMI OUT priključak na player-u na odgovarajući priključak na vašem pojačalu. Koristite HDMI kabel **(H1)**. Morat ćete aktivirati digitalni izlaz na player-u. (Pogledajte "[AUDIO] izbornik" na stranici 23-24.)

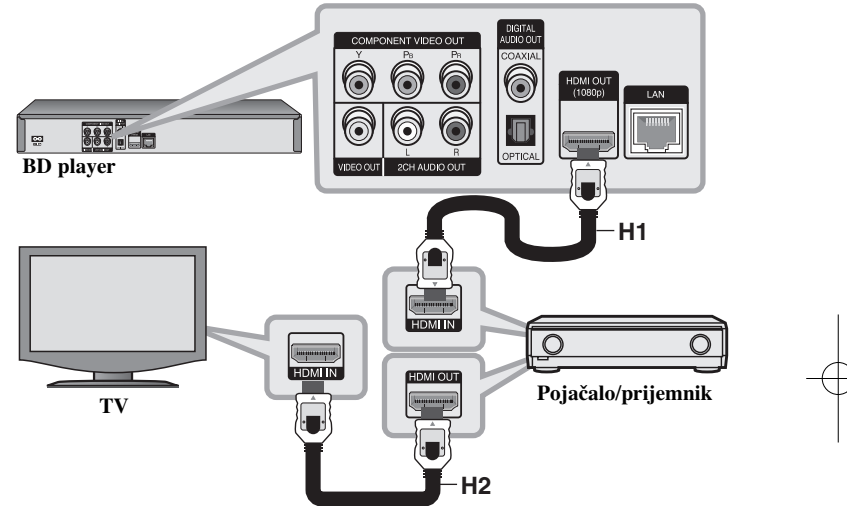

## **Digitalni više-kanalni zvuk**

Digitalni više-kanalni priključak omogućuje najbolju kvalitetu zvuka. Za ovo priključivanje trebate više-kanalni Audio/Video Receiver koji podržava jedan ili više audio formata koje podržava vaš player. Provjerite priručnik receiver-a i logotipe na prednjoj ploči receiver-a. (PCM Stereo, PCM Multi-Ch, Dolby Digital, Dolby Digital Plus, Dolby TrueHD, DTS i/ili DTS-HD)

## **Savjet:**

Ako vaše pojačalo ima HDMI izlazni priključak, priključite HDMI izlazni priključak na pojačalu na HDMI ulazni priključak na TV-u pomoću HDMI kabla **(H2)**.

### **Napomene:**

- Morate odabrati digitalni audio izlaz i maksimalnu frekvenciju uzorka koju vaše pojačalo (ili AV prijemnik) prihvaća pomoću [SPDIF], [HDMI] i [Sampling Freq.] opcija u [Setup] izborniku (pogledajte stranice 23- 24).
- Kod digitalnog audio priključivanja (SPDIF ili HDMI), zvukovi tipki za disk izbornik za BD-ROM se možda neće čuti ako je [SPDIF] ili [HDMI] opcija postavljena na [Primary Pass-Thru].
- Ako audio format digitalnog izlaza ne odgovara mogućnostima vašeg receivera, receiver će proizvesti snažan, nepravilan zvuk ili neće uopće biti zvuka.
- Više-kanalni digitalni surround zvuk preko digitalnog priključka može se postići samo ukoliko je vaš receiver opremljen Digitalnim više-kanalnim dekoderom.
- Da biste vidjeli audio format trenutnog diska na displeju na ekranu, pritisnite AUDIO.

## **Specifikacija Audio izlaza ureœaja**

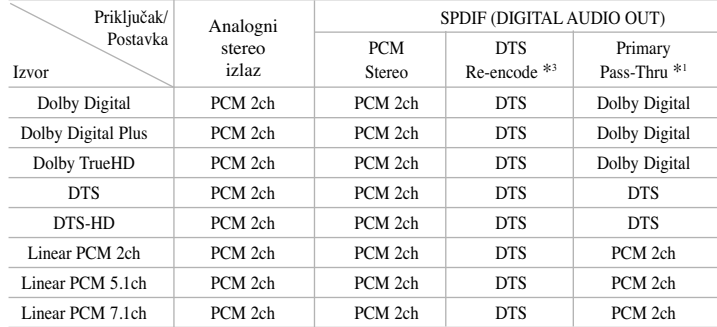

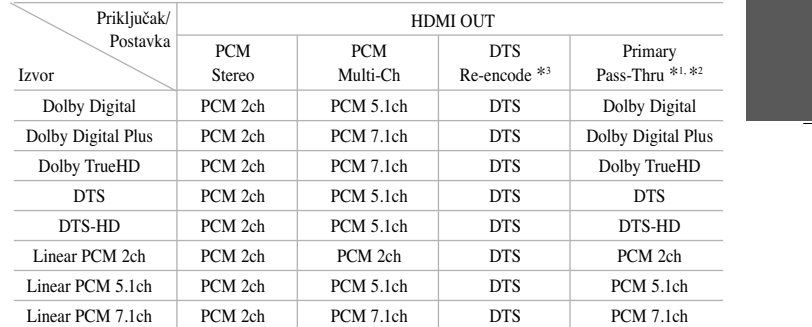

#### **Napomene:**

- \*1 Sekundarni i interaktivni audio možda neće biti uključeni u izlaz zvuka ako je [SPDIF] ili [HDMI] opcija postavljena na [Primary Pass-Thru]. (Izuzev LPCM kodeka: izlaz uvijek uključuje interaktivni i sekundarni audio.)
- \*2 Player automatski odabire HDMI audio prema mogućnostima dekodiranja priključenog HDMI uređaja, čak i kada je [HDMI] opcija postavljena na [Primary Pass-Thru].

**15**

- \*3 Ako je [HDMI] ili [SPDIF] opcija postavljena na [DTS re-encode], audio izlaz je ograničen na 48 kHz i 5.1 Ch.
- Audio se tijekom reprodukcije prosljeđuje na izlaz kao PCM 48 kHz/16 bit za MP3/WMA datoteku, a PCM 44.1kHz/16 bit za Audio CD.

## **Podešavanje rezolucije**

Player omogućuje biranje nekoliko izlaznih rezolucija za HDMI OUT i COMPONENT VIDEO OUT priključke. Rezoluciju možete mijenjati pomoću izbornika za podešavanje [Setup] ili pritiskom na tipku RESOLUTION kod stop načina rada.

#### **Napomena:**

S obzirom da nekoliko faktora utječe na rezoluciju video izlaza, pogledajte "Moguće rezolucije prema postavkama za rezoluciju" na sljedećoj stranici.

## **Mijenjanje rezolucije pomoću RESOLUTION tipke**

Pritisnite više puta RESOLUTION u stop modusu za mijenjanje rezolucije. Trenutna rezolucija će se prikazati na prozoru zaslona.

## **Mijenjanje rezolucije pomoću [Setup] izbornika**

**1** Pritisnite HOME i otvorit će se [Home Menu] izbornik.

- **2** Odaberite [Setup] i pritisnite ENTER. Otvara se [Setup] izbornik.
- **3** Koristite  $\blacktriangle$  /  $\nabla$  za odabir [DISPLAY] opcije, a zatim pritisnite  $\blacktriangleright$  za prelazak na drugu razinu.
- **4** Upotrijebite  $\blacktriangle$  /  $\nabla$  kako biste odabrali [Resolution] opciju, a zatim pritisnite  $\blacktriangleright$ kako biste prešli na treću razinu.
- $\mathbf 5$  Upotrijebite ▲ / ▼ kako biste odabrali željenu rezoluciju, a zatim pritisnite ENTER kako biste potvrdili odabir.

#### **Napomena:**

Ako ste odabrali rezoluciju koju vaš HDMI TV ne prihvaća ili ste odabrali 1080p rezoluciju za COMPONENT VIDEO OUT priključivanje, prikazat će se poruka upozorenja koja će vas pitati želite li zadržati odabranu rezoluciju. Ako ne odgovorite na ovo pitanje u roku od 10 sekundi, rezolucija će se automatski vratiti na prije postavljenu rezoluciju.

## **Moguće rezolucije prema postavkama za rezoluciju**

### **• U slučaju kada se reproducira medij koji nije zaštićen protiv kopiranja**

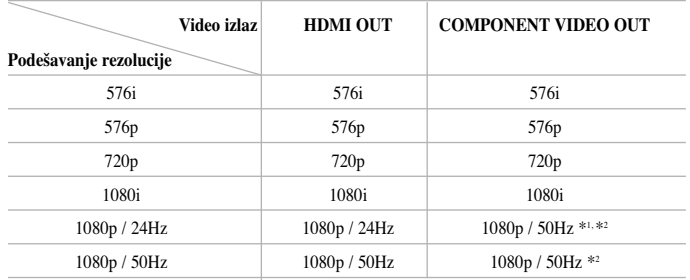

#### **• Kada se reproducira medij koji je zaštićen protiv kopiranja**

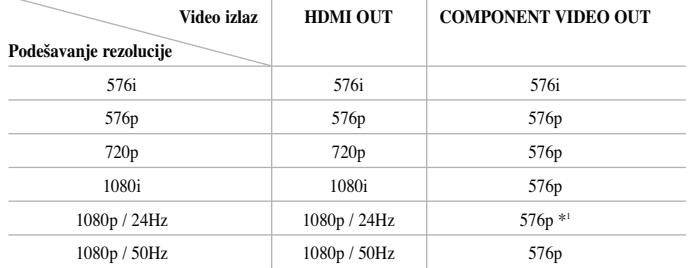

#### **Napomene:**

- Zavisno o vašem displeju, neke postavke za rezoluciju mogu imati za posljedicu da se slika izgubi ili da se prikaže iskrivljeno. U tom slučaju, pritisnite tipku HOME, a zatim više puta tipku RESOLUTION sve dok slika ponovo ne prikaže.
- Player podržava istovremeni izlaz na svim priključcima za video izlaz. Rezolucija HDMI izlaza neće biti ista kao rezolucija komponentnog video izlaza.
- \*1 Kada se 1080p/24Hz video izvor prosljeœuje preko HDMI priključka, VIDEO OUT i COMPONENT VIDEO OUT neće prosljeđivati nikakav video signal.
- \*2 Čak i kada je rezolucija postavljena na 1080p, BD i DVD diskovi zaštićeni protiv kopiranje će se reproducirati s 1080i rezolucijom.

## **HDMI OUT priključivanje**

- Ako ručno odaberete rezoluciju, a zatim priključite HDMI priključak na TV , <sup>a</sup> vaš TV ne prihvati tu postavku, podešavanje rezolucije se postavlja na [Auto].
- Brzina okvira za 1080p video izlaz može se automatski postaviti na 24 Hz ili na 50 Hz ovisno o mogućnostima i preferencama priključenog TV-a i na osnovu lokalne brzine okvira za video sadržaja na BD-ROM disku.

#### **COMPONENT VIDEO OUT priključivanje**

- Za 720p, 1080i, 1080p postavke rezolucije sa zaštićenim medijem, stvarna izlazna rezolucija za COMPONENT VIDEO OUT će imati izlaznu vrijednost 576p rezolucije.
- BD ili DVD video slijed može na analognom izlazu spriječiti up-scaling.

### **VIDEO OUT priključivanje**

Rezolucija VIDEO OUT priključka uvijek ima izlaznu rezoluciju 576i.

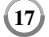

## **Internet priključivanje**

Ovaj se player može priključiti na lokalnu mrežu (LAN) preko LAN priključka na zadnjoj ploči uređaja.

Nakon uspostavljanja fizičkog priključivanja, player se mora podesiti za mrežnu komunikaciju. To se vrši pomoću [Setup] izbornika - za više pojedinosti pogledajte "[NETWORK] izbornik" na stranici 26.

Priključite LAN priključak na player-u na odgovarajući priključak na vašem modemu ili router-u pomoću LAN kabela.

Koristite direktni LAN kabel koji se može nabaviti na tržištu (Kategorija 5/CAT5 ili bolje s RJ45 konektorom).

Kada je uređaj priključen na širokopojasni internet možete koristiti ažuriranje softvera, funkciju BD-Live i You Tube funkciju.

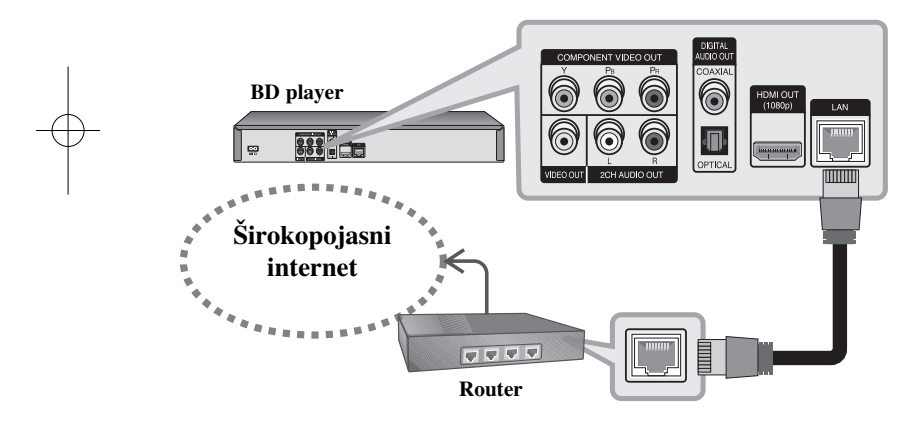

## **Oprez:**

- Kod ukapčanja ili iskapčanja LAN kabela, držite dio kabela za ukapčanje. Kod iskapčanja ne potežite LAN kabel, već pritisnite osigurač i izvucite konektor.
- Ne priključujte kabel modularnog telefona na LAN priključak.
- S obzirom da su moguće razne konfiguracije priključivanja, molimo slijedite specifikacije vašeg telekomunikacijskog poslužitelja ili pružatelja internet usluge.

#### **Napomene:**

- Ovisno o pružatelju internet usluge (internet service provider (ISP)), broj uređaja koji mogu primati internet uslugu može niti ograničen uvjetima usluge. Za detalje kontaktirajte svog ISP pružatelja internet usluge.
- Naša kompanija ne odgovara za greške u radu player-a/funkcija internet priključka koje su povezane s greškama u komunikaciji ili nepravilnostima u širokopojasnoj internet vezi, ili greškama na drugoj priključenoj opremi.
- Naša kompanija ne odgovara za nepravilnosti na vašoj Internet vezi.
- Naša kompanija ne omogućuje funkcije BD-ROM diskova koji se nude posredstvom internet priključivanja i naša kompanija nije odgovorna za funkcionalnost i dostupnost tih sadržaja. Neki materijali koji se tiču diskova, a koji su omogućeni posredstvom Interneta možda neće biti kompatibilni s ovim player-om. U slučaju kakvih pitanja o takvim sadržajima, molimo kontaktirajte proizvođača diska.
- Neki internet sadržaji mogu zahtijevati priključak koji ima veću brzinu.
- Neki internet sadržaji možda neće pravilno raditi, čak i kada je player pravilno priključen na internet, možda zbog zagušenja na mreži, kvaliteti internet usluge ili problema na strani pružatelja sadržaja.
- Neke operacije internet priključivanja neće biti moguće zbog određenih ograničenja od strane pružatelja vaše internet veze (ISP) koji vam omogućuje širokopojasan pristup internetu.
- Svi troškovi koje vam zaračuna pružatelj internet usluge, bez ograničenja, u vašoj su odgovornosti.
- Za priključivanje na ovaj player traži se 10 Base-T ili 100 Base-TX LAN priključak. Ako pružatelj vaše internet usluge ne omogućuje takav priključak, player se neće moći priključiti na internet.
- Za korištenje xDSL usluge morate koristiti router.

- Za korištenje DSL usluge morate koristiti ADSL modem, a za kabelsku modem uslugu morate koristiti kabelski modem. Ovisno o načinu pristupa i pretplatničkom ugovoru s pružateljem vaše internet veze (ISP), možda nećete moći koristiti karakteristike internet priključka u ovom player-u, ili ćete možda biti ograničeni na broj uređaja koje istovremeno možete priključiti na internet. (Ako vaš pružatelj internet usluge (ISP) ograničava pretplatu na jedan uređaj, ako je PC računalo priključeno na internet, tada se neće moći istovremeno priključiti i ovaj player.)
- Korištenje "Router-a" možda neće biti dopušteno ili će njegova upotreba biti ograničena ovisno o politici i ograničenjima vašeg pružatelja internet usluge. Za pojedinosti, kontaktirajte izravno vašeg pružatelja internet usluge.
- Vaš pružatelj internet usluge može onemogućiti ovaj player da se spoji na mrežu kada se potvrđuje MAC ADDRESS. U tom slučaju, kontaktirajte svog pružatelja internet usluge da inicijalizira MAC ADDRESS-u.

## **Obavijest o ažuriranju na mreži**

Kada je na poslužitelju za ažuriranje podignut novi softver, player će vas obavijestiti o postojanju novog softvera koji se može učitati preko mrežnog priključka na dolje opisani način .

## **Opcija 1:**

- **1** Kada uključite player izbornik za ažuriranje će se prikazati na ekranu.
- **2** Upotrijebite ◀ / ▶ za odabir željene opcije, a zatim pritisnite ENTER. **[OK]** - Početak ažuriranja softvera. (Pogledajte stranicu 41 za više detalja) **[Cancel]** - Izlazak iz izbornika za podešavanje.

**[Hide]** - Zatvara izbornik za podešavanje koji se neće pojaviti sve do pojave sljedećeg softvera za ažuriranje na poslužitelju.

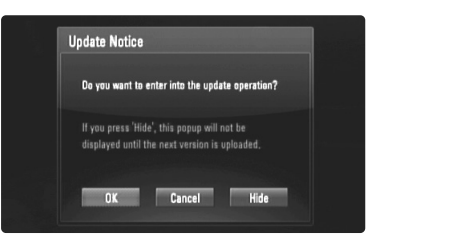

## **Opcija 2:**

Ako je na poslužitelju za ažuriranje podignut novi softver, u dnu početnog izbornika pojavit će se ikona "Software Update". pritisnite plavu tipku za pokretanje postupka ažuriranja. (Pogledajte stranicu 41 za više detalja)

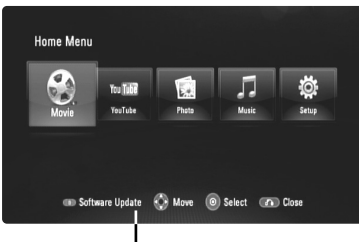

Software Update

**19**

## **Upotreba USB Flash pogona**

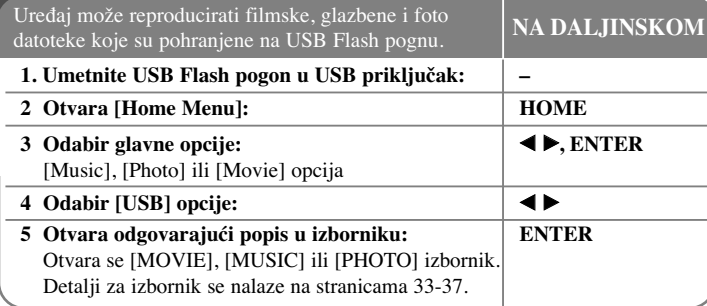

## **Savjet:**

**20**

Ako ste odabrali [Movie], [Photo] ili [Music] opciju kada je priključen USB Flash pogon, a istovremeneo je umetnut disk, otvorit će se izbornik za odabir medija. Odaberite medij, a zatim pritisnite ENTER.

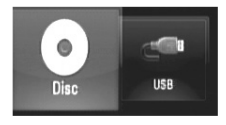

## **Umetanje/va œenje USB Flash pogona**

**Umetanje USB Flash pogona –** Gurnite ravno unutra sve dok ne sjedne na svoje mjesto.

**Vaœenje USB Flash pogona –** Pažljivo izvucite USB Flash pogon.

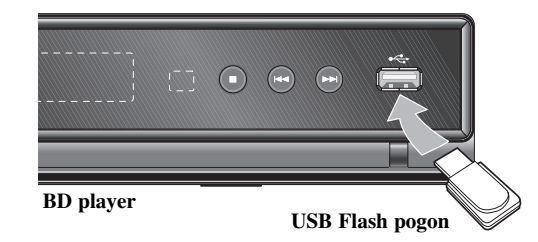

## **Napomene:**

- Uređaj podržava USB Flash pogon formata FAT16 ili FAT32.
- USB Flash pogon se može koristiti za lokalnu pohranu podataka za gledanje BD-Live diskova preko interneta.
- Ne vadite USB Flash pogon tijekom rada pogona (reprodukcija i sl.).
- Ne podržava se rad USB Flash pogona koji zahtijeva instaliranje dodatnog programa kada se priključi na računalo.
- USB Flash pogon: USB Flash pogon koji podržava USB1.1 i USB2.0.
- Reproducirati se mogu filmske datoteke (DivX), glazbene datoteke (MP3/WMA) foto datoteke (JPEG/PNG). Za pojedinosti kod rada određene datoteke potražite informacije na odgovarajućim stranicama.
- Preporučuje se redovito stvaranje zaštitne kopije kao zaštita od gubitka podataka.
- Ako upotrebljavate USB produžni kabel ili USB HUB, USB Flash pogon možda neće biti prepoznat.
- Neki USB Flash pogoni možda neće raditi na ovom uređaju.
- Digitalni foto aparat i mobilni telefon nisu podržani.
- USB priključak na uređaju se ne može priključiti na računalo. Uređaj se ne može upotrebljavati kao uređaj za pohranu podataka.

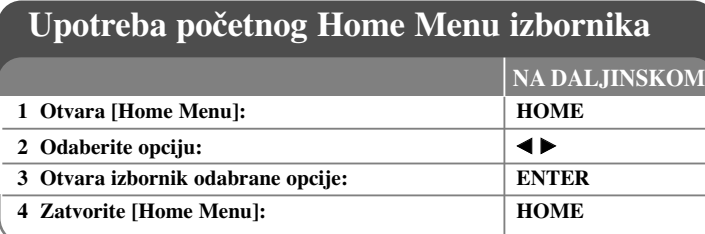

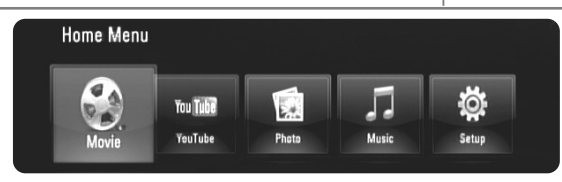

[Movie] – Pokrenite reprodukciju videa na mediju ili otvorite [MOVIE] izbornik.

[YouTube] – Gledajte You Tube video sadržaje koji se prenose s You tube servera posredstvom interneta na vaš TV. (strana 38- 40)

[Photo] – Otvara PHOTO izbornik. (strana 36-37)

[Music] – Otvara MUSIC izbornik. (strana 35-36)

[Setup] – Otvara Setup izbornik. (strana 21-27)

#### **Savjet:**

- Ako ste odabrali [Movie], [Photo] ili [Music] opciju kada je priključen USB Flash pogon, a istovremeno je umetnut disk, otvorit će se izbornik za odabir medija. Odaberite medij, a zatim pritisnite ENTER.
- Ako se pojavi "Software Update" u [Home Menu], to znači da je posredstvom mreže moguće ažuriranje softvera. Uređaj će početi ažuriranje ako pritisnete plavu tipku. Za detalje pogledajte stranicu 41.

### **Napomena:**

Ako tijekom reprodukcije pritisnete HOME, uređaj će biti u stop modusu i otvorit će se [Home Menu] izbornik.

# **Podešavanje Setup postavki**

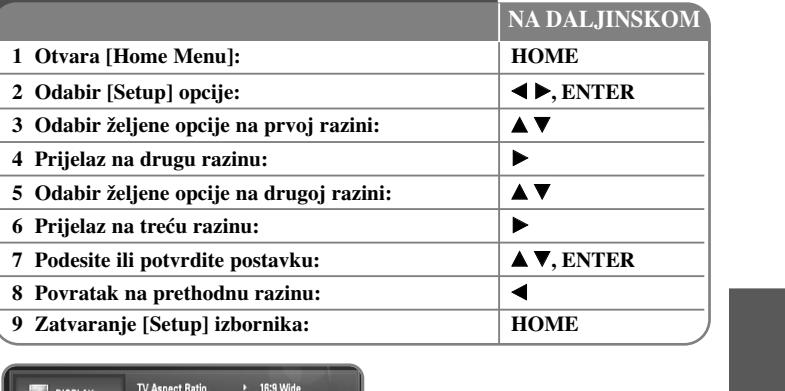

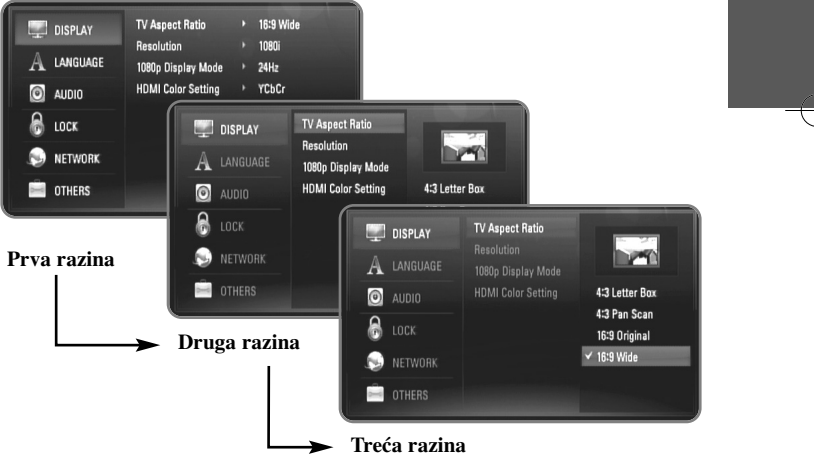

## **[DISPLAY] izbornik**

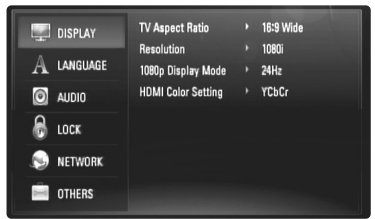

#### **Omjer TV izgleda**

**[4:3 Letter Box] –** Odaberite kada je priključen TV sa standardnim 4:3 ekranom, sa širokom slikom i pojasevima na gornjem i donjem dijelu ekrana.

**[4:3 Pan Scan] –** Odaberite kada je priključen TV sa standardnim 4:3 ekranom. Prikazuje slike koje su odrezane sa strane kako bi se uklopile u TV ekran. Obje strane slike su odrezane.

**[16:9 Original] –** Odaberite kada je priključen široki 16:9 TV. Slika omjera 4:3 se prikazuje u izvornom 4:3 omjeru, s crnim praznim prostorom na lijevoj i desnoj strani.

**[16:9 Wide] –** Odaberite kada je priključen široki 16:9 TV. Slika omjera 4:3 se podešava vodoravno (u linearnom omjeru) kako bi popunila cijeli ekran.

#### **Rezolucija**

Postavlja rezoluciju izlaza za Component i HDMI video signal. Za pojedinosti o rezoluciji pogledajte "Podešavanje rezolucije" na stranici 16-17.

**[Auto] –** Ako je HDMI OUT priključak priključen na TV za pružanje informacija na displeju (EDID), automatski se odabire rezolucija koja će najviše odgovarati priključenom TV-u. Ako je priključen samo COMPONENT VIDEO OUT , rezolucija se tada mijenja u 1080i kao zadana rezolucija.

**[1080p] –** Ima izlaz od 1080 linija progresivnog videa.

**[1080i] –** Ima izlaz od 1080 linija interlaced videa.

**[720p] –** Ima izlaz od 720 linija progresivnog videa.

 $(22)$ 

**[576p] –** Ima izlaz od 576 linija progresivnog videa. **[576i] –** Ima izlaz od 576 linija interlaced videa.

#### **1080p Display Mode**

Kada je rezolucija postavljena na 1080p, odaberite [24Hz] jasan prikaz filmskog materijala (1080/24p) na ekranu opremljenim s HDMI, a koji je kompatibilan s 1080/24p ulazom.

#### **Napomene:**

- Kada odaberete [24Hz], možete doživjeti neke smetnje na slici kada se prebacuje video i filmski materijal. U tom slučaju odaberite [50Hz].
- Čak i kada je vaša opcija [1080p Display Mode] postavljena na [24Hz], ako vaš TV nije kompatibilan s 1080/24p, stvarna frekvencija okvira za video izlaz bit će 50Hz ili 60Hz u skladu s formatom video izvora.
- Kada se 1080p/24Hz video izvor prosljeđuje preko HDMI priključka, VIDEO OUT i COMPONENT VIDEO OUT neće prosljeđivati nikakav video signal.

#### **HDMI Color Setting**

Odaberite vrstu izlaza s HDMI OUT priključka. Za ovu postavku, molimo pogledajte priručnik za vaš ekran.

**[YCbCr] –** Odaberite kod priključivanja na HDMI ekran.

**[RGB] –** Odaberite kod priključivanja na RGB ekran.

#### **Napomena:**

Kada HDMI OUT priključak priključite na DVI zaslon, postavka [HDMI Color Setting] će se automatski prebaciti na [RGB].

## **[LANGUAGE] izbornik (Jezik)**

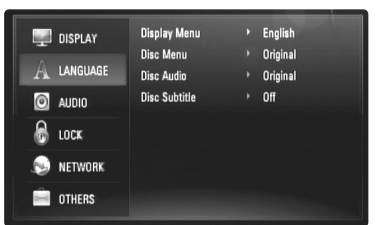

#### **Display Menu**

Odaberite jezik za [Setup] izbornik i zaslon na ekranu.

### **Disc Menu / Disc Audio / Disc Subtitle**

Odaberite jezik izbornika za audio snimku (disk audio), titl i disk izbornik.

**[Original] –** Odnosi se na originalni jezik na kojem je disk snimljen.

**[Other] –** Pritisnite ENTER za odabir drugog jezika. Upotrijebite brojčane tipke, a zatim ENTER za unošenje odgovarajućeg 4-znamenkastog broja prema popisu kodova jezika na strani 43.

**[Off] (za titl diska) –** Isključuje titl.

#### **Napomena:**

Ovisno o disku, vaše postavke za jezik možda neće raditi kod nekih diskova.

## **[AUDIO] izbornik**

Svaki disk ima više opcija za audio izlaz. Postavite opcije za Audio player-a u skladu sa audio sustavom koji koristite.

#### **Napomena:**

Budući da puno faktora utječe na vrstu audio priključivanja pogledajte više u "Specifikacija Audio izlaza na uređaju" na stranici 15.

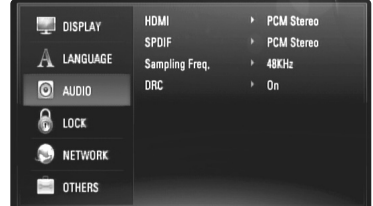

## **HDMI / SPDIF (Digitalni Audio izlaz)**

Odaberite izlazni format zvuka kada je uređaj opremljen s HDMI ili Digital Audio ulaznim priključkom priključen na HDMI OUT ili DIGITAL AUDIO OUT priključak na ovom player-u.

**[PCM Stereo] –** Odaberite ako priključujete HDMI OUT ili DIGITAL AUDIO OUT priključak na ovom uređaju na drugi uređaj s dvo-kanalnim digitalnim stereo dekoderom.

**[PCM Multi-Ch] (HDMI samo) –** Odaberite ako priključujete HDMI OUT priključak na ovom uređaju na drugi uređaj s više-kanalnim digitalnim dekoderom.

**[DTS Re-Encode] –** Odaberite ako priključujete HDMI OUT ili DIGITAL AUDIO OUT priključak na ovom uređaju na drugi uređaj s DTS dekoderom.

**[Primary Pass-Thru] –** Odaberite ako DIGITAL AUDIO OUT i HDMI OUT priključak na ovom uređaju priključite na uređaj s LPCM, Dolby Digital, Dolby Digital Plus, Dolby True HD, DTS i DTS-HD dekoderom.

### **Napomena:**

Kada je [HDMI] opcija postavljena na [PCM Multi-CH], izlaz za audio može biti PCM Stereo ako PCM Multi-Ch informacija nije detektirana s HDMI uređaja s EDID.

#### **Sampling Freq. (Samo za SPDIF audio)**

[192KHz] – Odaberite ako vaš A/V Receiver ili pojačalo može obrađivati 192 KHz signale.

**[96KHz] –** Odaberite ako vaš A/V Receiver ili pojačalo NE MOŽE obra<sup>œ</sup>ivati 192 KHz signale. Kod ovog odabira uređaj automatski pretvara 192 KHz signale u 96 KHz kako bi ih vaš sustav mogao dekodirati.

**[48KHz] –** Odaberite ako vaš A/V Receiver ili pojačalo NE MOŽE obrađivati 192 KHz signale i 96 KHz signale. Kod ovog odabira uređaj automatski pretvara 192 KHz signale i 96 KHz signale u 48 KHz signale kako bi ih vaš sustav mogao dekodirati.

Provjerite dokumentaciju za vaš A/V Receiver ili pojačalo kako bi se uvjerili u ponuđene mogućnosti.

#### **DRC (Dynamic Range Control)**

Tijekom reprodukcije diska koji je kodiran u During Dolby Digital ili Dolby Digital Plus formatu, možete poželjeti smanjiti dinamički opseg audio izlaza (razlika izmeœu najglasnijih i najtiših tonova). To vam omogućuje slušanje filma uz najmanju glasnoću, bez gubljenja jasnoće zvuka. Za ovaj efekt postavite DRC na [On].

## **[LOCK] izbornik (Roditeljska kontrola)**

[LOCK] postavke utječu samo na BD i DVD reprodukciju.

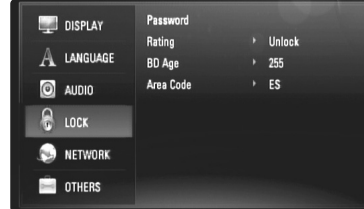

Pristup u opcije [LOCK] postavki je moguć samo ako unesete 4-znamenkasti sigurnosni kod koji ste sami kreirali.

Ako do tada niste unijeli lozinku, poruka će vas obavijestiti da to učinite. Unesite 4-znamenkastu lozinku i pritisnite ENTER. Ponovite unos i pritisnite ENTER za potvrdu.

#### **Password**

Lozinku možete napraviti, promijeniti ili obrisati.

**[New] –** Unesite 4-znamenkastu lozinku i pritisnite ENTER.

Ponovite unos i pritisnite ENTER za kreiranje nove lozinke.

**[Change] –** Unesite trenutnu lozinku i pritisnite ENTER.

Unesite 4-znamenkastu lozinku i pritisnite ENTER. Ponovite unos i pritisnite ENTER za kreiranje nove lozinke.

**[Delete] –** Unesite 4-znamenkastu lozinku i pritisnite ENTER za brisanje lozinke.

## **Savjet:**

Ako pogriješite prije nego pritisnete ENTER, pritisnite < za brisanje jednog po jednog broja.

### *Ako zaboravite svoju lozinku*

Ako zaboravite svoju lozinku, možete je pobrisati na sljedeći način:

**1** Izvadite disk koji bi mogao biti u player-u.

**2** Odaberite [LOCK] opciju u [Setup] izborniku.

**3** Pomoću brojčanih tipki unesite "210499". Lozinka je obrisana.

## **Rating**

Onemogućuje reproduciranje ocijenjenih DVD-a na osnovu njihovog sadržaja. (Svi diskovi nisu ocijenjeni.)

**[Rating 1-8] –** Ocjena jedan (1) ima najveća ograničenja a ocjena osam (8) ima najmanja ograničenja.

**[Unlock] –** Ako izaberete otključavanje (unlock), roditeljska kontrola neće biti aktivna i disk će se reproducirati u cijelosti.

## **BD Age**

Postavite starosnu granicu za BD-ROM reprodukciju. Pomoću brojčanih tipki unesite godine starosti kao granicu za BD-ROM gledanje.

**[255] –** Mogu se reproducirati svi BD-ROM diskovi.

**[0-254] –** Zabranjuje reprodukciju BD-ROM-a prema odgovarajućim ocjenama koje su snimljen na diskovima.

## **Area Code**

Unesite kod područja čiji će se standardi koristiti kod ocjenjivanja DVD video diska, prema popisu na stranici 43.

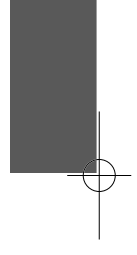

## **[NETWORK] izbornik (Mreža)**

Tijekom ažuriranja softvera, BD Live i You Tube funkcija potrebno je koristiti [NETWORK] postavke.

Neki BD-ROM diskovi vam mogu omogućiti pristup do posebne BD-ROM stranice ako priključite player na internet. Na primjer, ako BD-ROM stranica uključuje sadržaj kao što su spojnice za prikaze budućih filmova, na player-u ćete moći gledati sadržaj preuzet s interneta.

Za ovu funkciju se nećete morati spojiti na PC računalo.

#### **Pripreme:**

- Ova funkcija zahtjeva stalni širokopojasni internet priključak . (Pogledajte stranicu 18-19.)
- Potrebno je imati BD-ROM disk koji je kompatibilan s ovom funkcijom. Svi BD-ROM diskovi nisu kompatibilni.

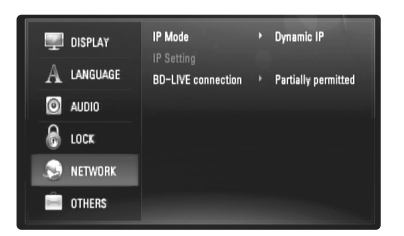

#### **IP Mode**

Ako na LAN mreži postoji DHCP server, ovaj će player automatski dobiti IP adresu. Ako koristite broadband router ili broadband modem koji ima DHCP (Dynamic Host Configuration Protocol) funkciju servera, odaberite [Dynamic IP]. Automatski će se definirati IP adresa.

Ako na mreži nema DHCP servera, i vi želite ručno postaviti IP adresu, odaberite [Static IP], a zatim postavite [IP Address], [Subnet Mask], [Gateway] i [DNS Server] koristeći [IP Setting] opciju.

#### *Provjera mrežne konfiguracije*

Odaberite [IP Mode] opciju i provjerite indikator stanja mreže prikazan iznad izbornika. (Indikataor stanja mreže se mijenja prema mrežnoj konfiguraciji.)

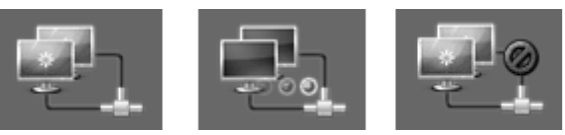

#### Mreža se može koristiti Testiranje mreže Mreža se ne može koristiti

**IP Setting**

## Ova opcija je moguća samo ako je [IP Mode] opcija postavljena na [Static IP]. Koristite tipke  $\triangle$  /  $\nabla$  /  $\blacktriangle$  /  $\blacktriangleright$  za odabir polja; koristite brojčane tipke za unos vrijednosti. Pritisnite ENTER kada je jače osvijetljeno [OK] kako bi završili

#### **BD-LIVE connection**

podešavanje i zatvorili ekran.

Kada se koristi BD-Live funkcija možete ograničiti pristup na internet.

**[Permitted] –** Internet pristup je dopušten za sve BD-Live sadržaje.

**[Partially permitted] –** Internet pristup je dopušten samo za BD-Live sadržaje koji imaju odobrenje vlasnika. Internet pristup i AACS Online funkcije su zabranjene za sve BD-Live sadržaje koji nisu ovjereni.

**[Prohibited] –** Internet pristup je zabranjen za sve BD-Live sadržaje.

## **[OTHERS] izbornik**

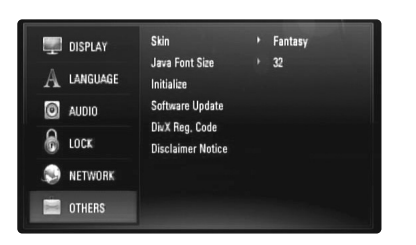

## **Skin**

Mijenja pozadinu početnog ekrana.

## **Java Font Size BD**

Možete postaviti zadanu veličinu znakova za tekst koji će se pojavljivati na ekranu BD-J sadržaje tijekom BD-ROM reprodukcije.

Ova funkcija se primjenjuje samo kada BD-J sadržaji ne postavljaju veličinu teksta. Molimo odaberite veličinu slova veću od 24 kada se player priključuje na HD TV.

#### **Initialize**

Player se može resetirati na njegove izvorne tvorničke postavke ili se može inicijalizirati BD zapis.

**[Factory Set] –** U slučaju potrebe, player možete resetirati na njegove tvorničke postavke. Neke opcije se ne mogu resetirati. (Rating, Password, Area Code i sl.)

**[BD Storage Clear] –** Inicijalizira BD sadržaje s priključenog USB Flash pogona.

#### **Software Update**

Softver možete ažurirati kada uređaj priključite izravno na server za ažuriranje softvera (pogledajte stranicu 41).

## **DivX Registration Code**

DivX® je digitalni video format koji je kreirao DivX, Inc. Ovo je službeni DivX Certified ili DivX Ultra Certified uređaj koji reproducira DivX video. Ovaj DivX<sup>®</sup> Certified uređaj se mora registrirati kako bi mogao reproducirati DivX Video-on-Demand (VOD) sadržaj. Prvo za svoj uređaj kreirajte DivX VOD registracijski kod i upišite ga tijekom postupka registriranja. [Važno: DivX VOD sadržaje je zaštićen sustavom DivX DRM (Digital Rights Management) koji ograničava reprodukciju samo na registrirane DivX Certified uređaje. Ako pokušate reproducirati DivX VOD sadržaj koji nije ovlašten za vaš uređaj, pojavit će se poruka "Authorization Error" i sadržaj se neće moći reproducirati.] Saznajte više na www.divx.com/vod.

Pritisnite ENTER ili ▶ kada je jače osvijetljeno [DivX Reg. Code] kako bi mogli vidjeti registracijski kod uređaja.

#### **Napomena:**

Svi video sadržaji koji preuzeti s DivX® VOD-a mogu se reproducirati samo na ovom uređaju.

#### **Disclaimer Notice**

Pritisnite ENTER ili ▶ kako bi vidjeli napomenu o Uskraćivanje prava kod mrežne usluge na stranici 47.

## **Reprodukcija diska**

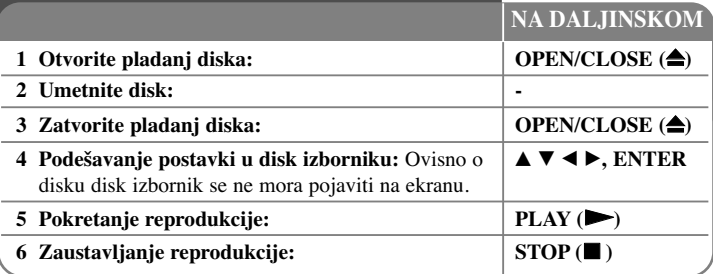

#### **Napomene:**

- Kada uključite player ili zamijenite disk, player se vraća na početne zadane (default) postavke. Ovisno o disku, audio izlaz može biti posebno određen na samom disku.
- Ovisno o prethodno snimljenim sadržajima na BD-ROM-u, neke funkcije možda neće biti moguće ili će se možda koristiti na drugačiji način nego na drugim medijima.

## **Ako se prikaže ekran izbornika diska**

## **BD DVD AVCHD DivX**

Ekran izbornika se može prikazati najprije nakon umetanja diska koji sadrži izbornik.

Upotrijebite ◀ / ▶ / ▲ / ▼ tipke kako biste odabrali naslov/poglavlje (title/chapter) koje želite gledati, a zatim pritisnite ENTER za početak reprodukcije.

## **Preskakanje na sljedeće/prethodno poglavlje/snimku/datoteku**

## **ALL**

Tijekom reprodukcije pritisnite l< ili ▶▶I za prelazak na sljedeće poglavlje/snimku/datoteku ili za povratak na početak trenutnog poglavlje/snimku/datoteku.

Pritisnite dvaput kratko  $\blacktriangleleft$  kako bi se vratili nazad na prethodno poglavlje/snimku/datoteku.

## **Nastavljanje reprodukcije BD DVD AVCHD DivX**

Tijekom reprodukcije pritisnite STOP (■) za zaustavljanje reprodukcije. Ovisno o disku, uređaj memorira točku zaustavljanja. Na ekranu se kratko pojavljuje "III". Pritisnite PLAY ( $\blacktriangleright$ ) kako bi nastavili reprodukciju (od točke zaustavljanja). Ako ponovo pritisnete STOP (■) ili izvadite disk (na ekranu se pojavljuje "■"), uređaj će obrisati točku zaustavljanja.

**(**X x **= Nastavi stop,**  x **= Potpuni stop)**

## **Napomene:**

- Točka nastavljanja se može obrisati kada se pritisne tipka (na primjer; POWER, OPEN/CLOSE, i sl.).
- Na BD-Video diskovima uključujući BD-J,funkcija za nastavljanje reprodukcije ne radi.
- •Na BD-ROM interaktivnom naslovu, uređaj će se potpuno zaustaviti, ako tijekom reprodukcije jednom pritisnite STOP.

## **Pauziranje reprodukcije ALL**

Tijekom reprodukcije pritisnite PAUSE ( X) za pauziranje reprodukcije. Pritisnite PLAY ( $\blacktriangleright$ ) za nastavak reprodukcije.

**Savjet:** Tijekom reprodukcije Audio CD-a ili MP3/WMA-a , ponovo pritisnite II za nastavak reprodukcije.

## **Reprodukcija okvir-po-okvir BD DVD AVCHD DivX**

Pritisnite više puta PAUSE (II) za reprodukciju okvir-po-okvir.

## **Usporavanje brzine reprodukcije BD DVD AVCHD DivX**

Kada je reprodukcija zaustavljena, pritisnite više puta SCAN  $\blacktriangleright$  kako bi imali usporenu reprodukciju (4 koraka, samo naprijed).

## **Brzo naprijed ili brzo nazad ALL**

Tijekom reprodukcije pritisnite SCAN (◀◀ ili ▶▶) za reprodukciju brzo naprijed ili brzo nazad.

Razne brzine reprodukcije možete mijenjati ako više puta pritisnete

SCAN (<< ili >>). Pritisnite PLAY (>) za nastavak reprodukcije normalnom brzinom.

## **Ponavljana reprodukcija ALL**

Tijekom reprodukcije pritisnite više puta REPEAT za odabir željenog modusa ponavljanja. Trenutni naslov, poglavlje ili snimka će se pšonavljano reproducirati. Za povratak u normalnu reprodukciju više puta pritisnite REPEAT za odabir [Off].

### **Napomena:**

Ako tijekom ponavljanja reprodukcije poglavlja/snimke jednom pritisnete  $\blacktriangleright$ I, ponavljana reprodukcija se poništava.

## **Ponavljanje odreœenog odsječka (A-B)**

## **BD DVD AVCHD DivX ACD**

Pritisnite REPEAT za odabir [A-] na početku odsječka koji želite ponavljati, a zatim pritisnite ENTER na kraju odsječka. Odabrani odsječak će se neprestano ponavljati. Nije moguće odabrati odsječak kraći od 3 sekunde.

Za povratak na normalnu reprodukciju pritisnite više puta REPEAT kako biste odabrali [Off].

## **Povećavanje reproducirane slike DVD AVCHD DivX**

Pritisnite ZOOM tijekom reprodukcije za prikaz [Zoom] izbornika.

Upotrijebite  $\blacktriangleleft / \blacktriangleright$  za odabir modusa povećanja (16 koraka).

Pritisnite RETURN za zatvaranje [Zoom] izbornika.

Za povratak na sliku normalne veličine, odaberite [Off] u [Zoom] izborniku. **Napomena:**

Ova funkcija možda neće raditi na nekim diskovima ili u nekim naslovima.

#### **Gledanje Title izbornika ili Popup izbornika BD DVD**

Pritisnite TITLE/POP-UP za otvaranje izbornika za naslov ili popup. Ako trenutni DVD ili BD-ROM disk ima izbornik, na ekranu će se pojaviti izbornik za naslov ili popup poruke. Ovisno o disku, izbornik možda neće biti omogućen.

## **Upotreba izbornika za traženje BD DVD AVCHD DivX**

Pritisnite SEARCH tijekom reprodukcije kako biste otvorili izbornik za traženje. Pritisnite  $\blacktriangleleft$  /  $\blacktriangleright$  za preskakanje reprodukcije 15 sekundi naprijed ili nazad. **Savjet:**

Pritiskom i držanjem tipke  $\blacktriangleleft / \blacktriangleright$  možete odabrati točku koju želite preskočiti.

## **Traženje oznake (Marker) BD DVD AVCHD DivX**

### **Unošenje oznake**

Reprodukciju možete započeti od najviše devet memoriranih oznaka. Za unos oznake, na željenom mjestu pritisnite MARKER. Na TV ekranu se kratko prikazuje ikona za oznaku. Ponovite isto za unošenje najviše devet oznaka.

#### **Pozivanje ili brisanje označenih scena**

Pritisnite SEARCH i n a ekranu će se pojaviti izbornik za tražnje oznaka. Pritisnite brojčanu tipku za odabir broja oznake koju želite pozvati. Reprodukcija će početi od označene scene.

#### **ILI**

Pritisnite  $\nabla$  da jače osvijetlite broj oznake. Upotrijebite  $\blacktriangleleft / \blacktriangleright$  za odabir označene scenu koju želite pozvati ili obrisati.

Pritisnite ENTER i reprodukcija će započeti od označene scene. Pritisnite CLEAR i označena scena će se obrisati u izborniku za traženje oznaka.

#### **Napomene:**

- Na nekim diskovima ili u nekim naslovima funkcija možda neće raditi.
- Sve označene točke će se obrisati ako pritisnete dvaput STOP  $(\blacksquare)$  (potpuni stop), promijenite naslov ili izvadite disk.
- Ova se funkcija neće moći koristiti ako je ukupna dužina naslova manja od 10 sekundi.

## **Odabir jezika za titl BD DVD AVCHD DivX**

Pritisnite SUBTITLE ON/OFF tijekom reprodukcije kako biste uključili ili isključili titl i više puta pritisnite SUBTITLE kako biste odabrali željeni jezik za titl.

## **ILI**

Pritisnite DISPLAY tijekom reprodukcije za otvaranje izbornika za reprodukciju. Upotrijebite  $\blacktriangle \blacktriangledown$  za odabir [Subtitle] opcije, a zatim upotrijebite  $\blacktriangle \blacktriangleright$  za odabir željenog jezika za titl.

#### **Napomena:**

Neki diskovi vam omogućuju promjenu titla samo preko izbornika za disk. U tom slučaju, pritisnite tipku TITLE/POPUP ili DISC MENU i između ponuœenih titlova u izborniku za disk odaberite odgovarajući titl.

## **Slušanje različitih audio zapisa BD DVD AVCHD DivX**

Pritisnite više puta AUDIO tijekom reprodukcije kako biste čuli različite audio jezike, audio snimke ili audio kanale.

### **ILI**

Pritisnite DISPLAY tijekom reprodukcije za otvaranje izbornika za reprodukciju. Upotrijebite  $\blacktriangle \blacktriangledown$  za odabir [Audio] opcije, a zatim upotrijebite  $\blacktriangle \blacktriangleright$  za odabir željenog audio jezika, audio snimke ili audio kanala.

#### **Napomene:**

- Neki diskovi vam omogućuju promjenu audio odabira samo preko disk izbornika. U tom slučaju, pritisnite TITLE/POPUP ili DISC MENU tipku i odaberite odgovarajući audio iz ponuœenog izbora u disk izborniku.
- Odmah nakon što se promijenili audio odabir, možda će privremeno doći do razlike između stvarnog i na displeju prikazanog zvuka.
- Na BD-ROM disku, višestruki audio format (5.1CH ili 7.1CH) se prikazuje s [MultiCH] u displeju na ekranu.

## **Upotreba tipki (A, B, C, D) u boji BD**

Ove tipke su moguće samo tijekom reprodukcije BD-J sadržaja. Koristite odgovarajuće tipke, kako je to već prikazano na displeju. Ovisno o sadržaju diska, može se razlikovati funkcija svake tipke.

## **Memoriranje zadnje scene BD DVD**

Ovaj uređaj memorira zadnju scenu sa zadnjeg gledanog diska. Zadnja scena ostaje u memoriji čak i kada se disk izvadi iz player-a, ili kada se isključi uređaj. Ako umetnete disk čije je zadnja scena memorirana, ta će se scena automatski prikazati.

#### **Napomene:**

- •Postavke su spremljene u memoriju da bi se mogle koristiti u svakom trenutku.
- •Uređaj ne memorira postavke diska ako uređaj isključite prije nego pokrenete reprodukciju diska.
- Funkcija pamćenja zadnje scene za prethodni disk se briše kada se reproducira drugi disk.
- Ovisno o disku ova funkcija možda neće raditi.

## **Zaštita ekrana**

Screen saver se pojavljuje kada Player ostavite u STOP modusu otrprilike pet minuta. Ako se Screen Saver drži na ekranu pet minuta uređaj će se automatski iskliučiti.

#### **Odabir sustava boja**

Potrebno je odabrati odgovarajući sustav boja za vaš TV.

- **1** Pritisnite OPEN/CLOSE ( Z) za otvaranje pladnja diska.
- **2** Pritisnite i držite tipku PAUSE ( X) duže od 5 sekundi kako bi promijenili modus sustava boja. (AUTO  $\rightarrow$  PAL  $\rightarrow$  NTSC  $\rightarrow$  AUTO) Modus odabranog sustava boja se prikazuje na prozoru zaslona.

**[AUTO] -** Izvor izlaza za player se razlikuje ovisno o trenutno reproduciranim diskovima ili video sadržajima (YouTube i sl..).

**[PAL] -** Izvor izlaza za player se uvijek prosljeœuje na izlaz kao PAL sustav boja.

**[NTSC] -** Izvor izlaza za player se uvijek prosljeœuje na izlaz kao NTSC sustav boja.

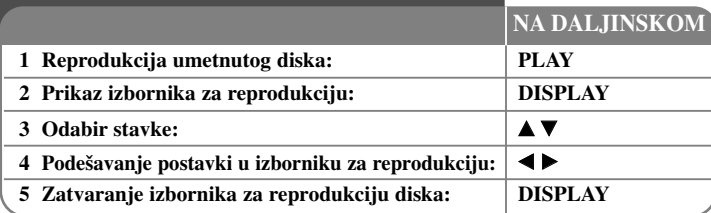

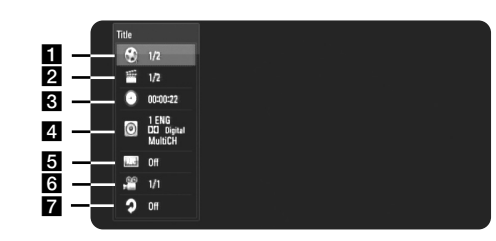

a Title/Track – Trenutni naslov/snimka broj/ukupan broj naslova/snimki.

2 Chapter – Broj trenutnog poglavlja/ukupni broj poglavlja.

- **s** Time Proteklo vrijeme reprodukcije.
- 4. Audio Odabrani audio jezik ili kanal.
- **E** Subtitle Odabrani titl.
- f Angle Odabrani kut/ukupni broj kutova.
- g Repeat Odabir načina ponavljanja

#### **Napomene:**

- • Ako se unutar nekoliko sekundi ne pritisne nijedna tipka, displej na ekranu će se izgubiti.
- •Na nekim diskovima nije moguće odabrati broj naslova.
- Neka stavka možda neće biti moguća na nekim diskovima ili naslovima.
- • Ako se reproducira BD interaktivni naslov, na ekranu se prikazuju neke informacije o postavkama koje se ne mogu promijeniti.

## **Prelazak na sljedeći naslov/poglavljke/snimku BD DVD AVCHD DivX DVD BD DVD AVCHD** DivX

Kada disk ima više od jednog naslova/poglavlja/snimke možete prijeći na drugi naslov/poglavlje/snimku.

Pritisnite DISPLAY tijekom reprodukcije, a zatim koristite  $\triangle$  /  $\nabla$  za odabir [Title/Chapter/Track] ikone. Zatim pritisnite odgovarajuću brojčanu tipku (0-9) ili  $\triangleleft$  /  $\triangleright$  za odabir broja naslova/poglavlja/snimke.

## **Reprodukcija od odabranog vremena**

## **BD DVD AVCHD DivX**

Pritisnite DISPLAY tijekom reprodukcije. Kutija za traženje vremena prikazuju proteklo vrijeme reprodukcije. Odaberite [Time] opciju, a zatim unesite potrebno vrijeme u satima, minutama i sekundama, s lijeva na desno, za početak reprodukcije. Na primjer, za pronalaženje scene u 2 sata, 10 minuta i 20 sekundi unesite "21020" i pritisnite ENTER. Ako unesete pogrešne brojeve pritisnite CLEAR i unesite pravilne brojeve.

## **Gledanje iz različitog kuta BD DVD**

Ako disk sadrži scene koje su snimljene pod različitim kutovima kamere, tijekom reprodukcije možete promijeniti kut kamere.

Pritisnite DISPLAY tijekom reprodukcije za otvaranje izbornika za reprodukciju. Upotrijebite  $\blacktriangle \blacktriangledown$  za odabir [Angle] opcije, a zatim upotrijebite  $\blacktriangle \blacktriangleright$  za odabir željenog kuta.

## **Mijenjanje načina ponavljanja BD DVD AVCHD DivX**

Pritisnite dva puta tipku DISPLAY tijekom reprodukcije. Ikona za ponavljanje prikazuje trenutni način ponavljanja. Upotrijebite  $\blacktriangleleft$   $\blacktriangleright$  za odabir željenog načina ponavljanja.

Ako želite ponoviti određeni odsječak upotrijebite ◀ ▶ za odabir [A-] na početku odsječka koji želite ponavljati i pritisnite ENTER na kraju odsječka. Odabrani odsječak će se neprestano ponavljati. Ne možete odabrati odsječke kraće od 3 sekunde.

Za povratak u normalnu reprodukciju upotrijebite  $\blacktriangleleft \blacktriangleright$  kako biste odabrali [Off].

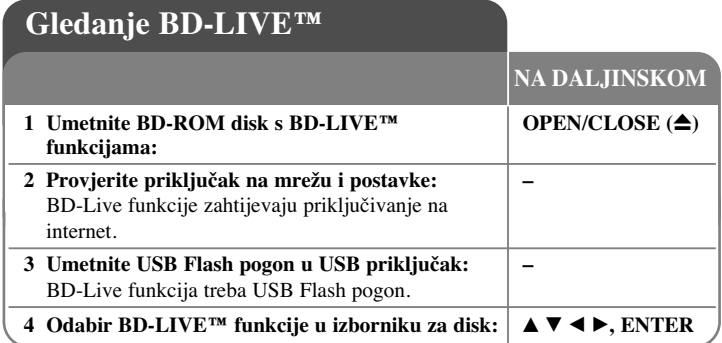

Uređaj vam omogućuje funkcije kao što su gledanje slike-u-slici, sekundarni audio i virtualni paketi i sl., s BD-videom koji podržava BONUSVIEW (BD-ROM version 2 Profile 1 version 1.1/ Final Standard Profile). Kao dodatak BONUSVIEW funkciji, BD-Video koji podržava BD-Live (BD-ROM version

2 Profile 2) koji ima funkciju za mrežu, omogućuje vam uživanje u više funkcija kao što su online igrice, kada se uređaj priključi na internet.

## **Gledanje BD-Live diskova s internetom**

Uređaj podržava BD-Live, novu BD-Video funkciju koja vam omogućuje korištenje sljedećih interaktivnih funkcija kada se priključite na internet. (Moguće funkcije i način rada mogu se razlikovati ovisno o disku. Za pojedinosti, pogledajte upute za disk.)

- Dodatni sadržaji kao što je najava filma, titl, BD-J, i sl. se mogu preuzeti s interneta na USB Flash pogon kako bi se mogli reproducirati.
- Posebni video podaci i sl., se mogu reproducirati za vrijeme dok se preuzimaju na USB Flash pogon.

#### **Priprema:**

**32**

- Za upotrebu BD-Live funkcije uređaj mora biti podešen i priključen na internet (pogledajte stranice 18 i 26).
- Za upotrebu ove funkcije se zahtijeva USB Flash pogon. Priključite USB Flash pogon (pogledajte stranicu 20).
- Slobodan prostor na USB Flash pogonu mora biti veći od 1GB.

### **Oprez:**

Ne vadite priključeni USB kada se vrši preuzimanje sadržaja i kada se Blu-ray disk nalazi u pladnju za disk. Na taj način možete oštetiti priključeni USB uređaj, a BD-Live funkcije možda više neće pravilno raditi s oštećenim USB uređajem. Ako se tijekom takve radnje ošteti USB uređaj, priključeni USB uređaj možete formatirati na PC računalu i ponovo ga možete koristiti na playeru.

## **Napomene:**

- Neki BD-Live sadržaji u nekim zemljama mogu imati ograničen pristup, ovisno o odluci samog pružatelja sadržaja.
- •Učitavanje i pokretanje BD-Live sadržaja može potrajati nekoliko minuta.
- • Ovisno o disku, BD-Live funkcija možda neće raditi ako je [BD-LIVE connection] opcija postavljena na [Partially Permitted]. (Pogledajte stranicu 26.)
- • Priključivanje na internet može potrajati ili ovisno o vrsti priključivanja, možda neće ni doći do priključivanja na internet. Obavezna je upotreba širokopojasnog interneta.
- Ne vadite USB Flash pogon tijekom rada pogona. USB Flash pogon se može oštetiti. Prije vađenja zaustavite reprodukciju i zatvorite izbornik.

#### **Savjet:**

Posebni video podaci i sl., se mogu reproducirati za vrijeme dok se preuzimaju na USB Flash pogon koristeći jednu BD-Live funkciju. Reprodukcija se može pauzirati ovisno o komunikacijskom okruženju.

Neke funkcije mogu biti onemogućene kako bi se spriječilo preskakanje odjeljaka koji nisu preuzeti s interneta i sl.

## **AACS Online**

Kada se reproduciraju diskovi koji podržavaju BD-Live, pružatelju sadržaje se može poslati ID playar-a ili diska preko interneta.

Usluge i funkcije koje se pružaju se razlikuju ovisno o disku.

- Ako zapišete povijest gledanja filmova na server koristeći ID-e, može vas se upoznati s drugim sličnim filmovima.
- Povijest rezultata igrica se može spremiti.

## **Reprodukcija sekundarnog videa (slika-u-slici) i sekundarnog audia**

Sekundarni video se može reproducirati s diska koji je kompatibilan s funkcijom slika-u-slici.

Za način reprodukcije pogledajte upute za disk.

- Za isključivanje sekundarnog videa pritisnite PIP. Reproducira se sekundarni video. Pritisnite tipku za uključivanje ON ili isključivanje OFF.
- Za uključivanje/isključivanje audia sa sekundarnim videom pritisnite PIP AUDIO. Reproducira se sekundarni audio. Pritisnite tipku za uključivanje ON ili isključivanje OFF.

#### **Napomene:**

- Ovisno o postavkama uređaja, diskovi se možda neće moći uvijek reproducirati na uređaju, zato jer su na nekim diskovima određeni formati za reprodukciji postavljeni kao prioritet.
- Tijekom traženja/usporene reprodukcije ili prikazivanja okvir po okvir, moguća je samo reprodukcija primarnog videa.
- Kada je isključen sekundarni video, sekundarni audio se ne može reproducirati.
- Ovisno o disku, ova funkcija možda neće raditi.
- Sekundarni i interaktivni audio možda neće biti uključeni u izlaz zvuka ako je [SPDIF] ili [HDMI] opcija postavljena na [Primary Pass-Thru]. (Izuzev LPCM kodeka: izlaz uvijek uključuje interaktivni i sekundarni audio.)

## **Reprodukcija filma**

**1 Umetnite disk/USB Flash pogon s filmskim – sadržajima.** 2 **Otvara [Home Menu]: I HOME 3**  $\bullet$   $\bullet$  **4 Odabir filma u [MOVIE] izborniku:** v V **5 Reprodukcija odabranog : PLAY 6 Zaustavljanje reprodukcije: STOP** Player može reproducirati DivX datoteke na disku/USB Flash pogonima i video sadržaje zapisane na DVD-RW(VR modus) diskovima. Prije reprodukcije DivX datoteka pročitajte "Zahtjevi u odnosu na DivX datoteke" na stranici 34. **NA DALJINSKOM**

#### **Napomena:**

• Kada je USB Flash pogon priključen, a istovremeno je umetnut disk, otvorit će se izbornik za odabir medija.

Odaberite medij, a zatim pritisnite tipku ENTER.

- Možete koristiti razne funkcije za reprodukciju. Pogledajte više na stranicama 28-31.
- U [MOVIE] izborniku koristite crvenu ili plavu tipku za prelazak na prethodnu ili sljedeću stranicu.
- Nefinalizirani diskovi u DVD-VR formatu se možda neće moći reproducirati na uređaju.
- Neki DVD-VR diskovi su napravljeni s CPRM podacima s DVD rekordera. Uređaj ne podržava tu vrstu diskova.

#### **Što je CPRM?**

CPRM je sustav za zaštitu protiv kopiranja (sa sustavom dijeljenja) koji dopušta snimanje televizijskih programa na način "jednog kopiranja". CPRM je kratica za Content Protection for Recordable Media.

#### **Opcije izbornika za popis filmova**

Upotrijebite  $\triangle$  /  $\nabla$  za odabir title u [MOVIE] izborniku, a zatim pritisnite ENTER. Prikazat će se opcije izbornika.

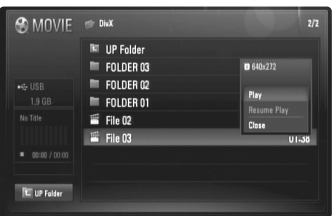

**Primjer) DivX datoteka**

Upotrijebite tipke  $\blacktriangle$  /  $\nabla$  kako biste odabrali opciju, a zatim pritisnite tipku ENTER.

- **[Play]** Pokreće reprodukciju odabranog naslova.
- **[Resume Play]** Pokreće reprodukciju na mjestu na kojem ste prije zaustavili reprodukciju.
- **[Close]** Zatvara opcije izbornika. Izbornik isto tako možete zatvoriti pritiskom na tipku RETURN.

#### **Napomene u vezi s prikazivanjem DivX titla**

Ako se titl ne prikazuje pravilno, promijenite kod jezika na dolje opisani način.

- **1** Pritisnite i držite SUBTITLE 3 sekunde tijekom reprodukcije. Pojavit će se kod jezika.
- **2** Upotrijebite više puta  $\blacktriangleleft$  /  $\blacktriangleright$  za odabir drugog koda za jezik sve dok se ne prikaže pravilan titl, a zatim pritisnite ENTER.

## **Zahtijevi u odnosu na DivX datoteku**

Kompatibilnost DivX datoteka s ovim player-om je ograničena na sljedeći način:

- Moguća veličina rezolucije: DIVX 3.xx - DIVX 6.xx: 720 x 576 (Š x V) piksela XVID, H.264/MPEG-4 AVC: 1920 x1080 (Š x V) piksela
- Nazivi za datoteka za DivX i titlove su ograničeni na 50 znakova.
- Ekstenzije za DivX datoteku: ".avi", ".divx", ".mpg", ".mpeg", ".mp4", ".mkv"
- DivX titl: SubRip (.srt / .txt), SAMI (.smi), SubStation Alpha (.ssa/.txt), MicroDVD (.sub/.txt), SubViewer 2.0 (.sub/.txt), TMPlayer (.txt), DVD Subtitle System (.txt)
- Kodek format: "DIVX3.xx", "DIVX4.xx", "DIVX5.xx", "XVID", "DIVX6.xx" (samo standardna reprodukcija), H.264/MPEG-4 AVC
- Kada je DivX 6.0 u uređaju, podržava se samo funkcija reprodukcije.
- Audio format: "Dolby Digital", "DTS", "MP3", "WMA", "AAC"
- Frekvencija uzorka: unutar 8 48 kHz (MP3), unutar 32 48 kHz (WMA)
- Bit brzina: unutar 8 320 kbps (MP3), unutar 32 192 kbps (WMA)
- CD-R/RW, DVD±R/RW, BD-R/RE format: ISO 9660+JOLIET, UDF i UDF Bridge format
- Maksimalni broj datoteka/foldera Manje od 650 (ukupan broj datoteka i foldera)
- Svi WMA audio formati nisu kompatibilni s uređajem.
- Player podržava H.264/MPEG-4 AVC profil Main, High na Level 4.1. Za datoteku više razine, player će vas pitati želite li datoteku reproducirati.
- Prikazivanje titl datoteke nije omogućeno za video datoteke s ".mpg" i ".mpeg" ekstenzijama.
- HD filmske datoteke koje se nalaze na CD-u ili USB-u 1.0/1.1 se možda neće moći pravilno reproducirati. Za reprodukciju HD filmskih datoteka se preporučuju BD, DVD ili USB 2.0.

## **Slušanje glazbe**

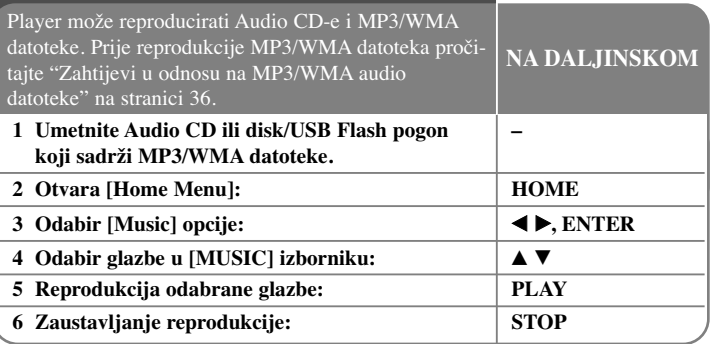

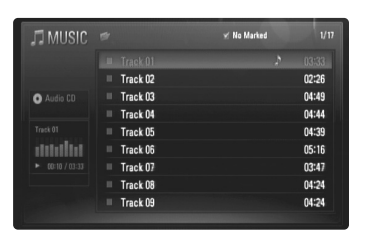

**Primjer: Audio CD**

#### **Napomena:**

Kada je USB Flash pogon priključen, a istovremeno je umetnut disk, otvorit će se izbornik za odabir medija. Odaberite medij, a zatim pritisnite ENTER.

#### **Savjet:**

- Za izravno otvaranje i reprodukciju snimke ili datoteke, pomoću brojčanih tipki unesite broj snimke/datoteke (0-9).
- Ako se umetne Audio CD reprodukcija može krenuti automatski.
- • Odaberite folder, a zatim pritisnite ENTER i moći ćete vidjeti datoteke u folderu. Ako želite prijeći u gornji direktorij koristite  $\triangleleft$  ili  $\triangle$ / $\nabla$  za jače osvjetljavanje [UP Folder], a zatim pritisnite ENTER.
- U [MUSIC] izborniku koristite crvenu ili plavu tipku za prelazak na sljedeću ili prethodnu stranicu.
- •Indikator za equalizator ne prati reprodukciju glazbe.
- Ako u nazivu datoteke postoji kod koji nije moguće očitati, naziv se može prikazati kao nečitljiv.

## **Opcije [MUSIC] izbornika**

Upotrijebite  $\blacktriangle$  /  $\nabla$  za odabir snimke ili datoteke u [MUSIC] izborniku, a zatim pritisnite ENTER. Otvaraju se opcije izbornika.

Koristite  $\triangle$  /  $\nabla$  tza odabir opcije, a zatim pritisnite ENTER.

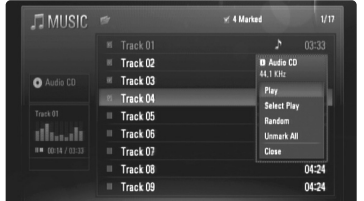

- **[Play]** Pokreće reprodukciju odabrane snimke ili datoteke.
- **[Select Play]** Reproducira samo odabrane snimke ili datoteke. Koristite MARKER za odabir više datoteka ili snimki.
- **[Random]** Pokreće ili prekida nasumičnu reprodukciju. Pritiskom na  $\blacktriangleright$ I tijekom nasumične reprodukcije, uređaj bira sljedeću snimku i nastavlja s nasumičnom reprodukcijom.
- **[Unmark All]** Poništava oznake na označenim datotekama ili snimkama.
- **[Close]** Zatvara opcije izbornika. Isto tako, opcije se zatvaraju ako se pritisne RETURN tipka.

## **Napomena:**

Ne možete istovremeno koristiti funkcije [Select Play] i [Random].

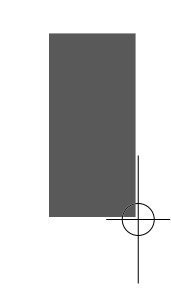

## **Zahtjevi u odnosu na MP3/WMA audio datoteke**

## **Ekstenzija datoteke:** ".mp3", ".wma"

**Frekvencija uzorka:** unutar 8 - 48 kHz (MP3), unutar 32 - 48kHz (WMA) **Bit brzina:** unutar 8 - 320kbps (MP3), unutar 32 - 192kbps (WMA)

## **CD-R/RW, DVD±R/RW, BD-R/RE format:** ISO 9660+JOLIET, UDF i UDF Bridge format

#### **Maksimalni broj datoteka/foldera**

Manje od 650 (ukupan broj datoteka i foldera)

#### **Napomene u vezi s MP3/WMA datotekama**

- Ovisno o veličini i broju MP3/WMA datoteka, možda će biti potrebno nekoliko minuta za učitavanje sadržaja medija.
- Uređaj ne podržava ID3 Tag sadržan u MP3 datoteci.
- Ukupno vrijeme reprodukcije na ekranu možda neće biti ispravno za VBR datoteke.

## **Gledanje fotografije**

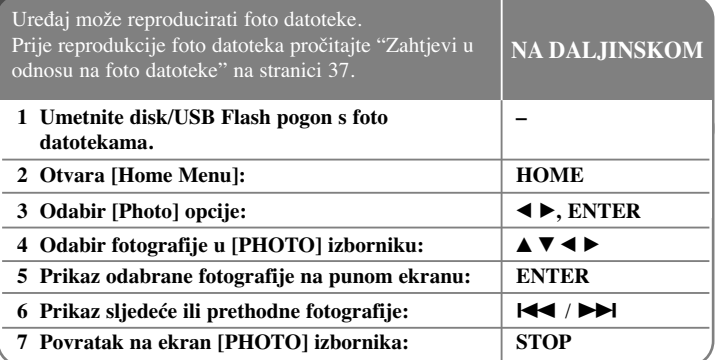

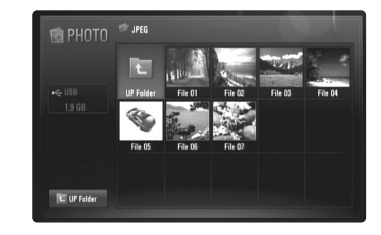

## **Napomena:**

Kada je USB Flash pogon priključen, a istovremeno je umetnut disk, otvorit će se izbornik za odabir medija. Odaberite medij, a zatim pritisnite ENTER.

#### **Savjet:**

- Za izravan odlazak do određene datoteke unesite broj pomoću brojčanih tipki  $(0-9)$ .
- Na prethodnu ili sljedeću datoteku možete prelaziti pritiskom na  $\blacktriangleleft$ ili  $\blacktriangleright$ tijekom gledanja foto datoteka na punom ekranu.
- Slide prikaz možete pokrenuti pritiskom na PLAY  $(\blacktriangleright)$  kada se otvori [PHOTO] izbornik.

- • Odaberite folder, a zatim pritisnite ENTER i moći ćete gledati datoteke u folderu. Ako želite prijeći u gornji direktorij, koristite tipke  $\triangle$ / $\nabla$ / $\triangleleft$ / $\triangleright$  da jače osvijetlite [UP Folder], a zatim pritisnite ENTER.
- U [PHOTO] izborniku koristite crvenu ili plavu tipku za prelazak na prethodnu ili sljedeću stranicu.
- Ako u nazivu datoteke postoji kod koji nije moguće očitati, naziv se može prikazati kao nečitljiv.

## **Opcije tijekom gledanja foto datoteka na punom ekranu**

Tijekom gledanja slike na punom ekranu možete koristiti razne opcije. Upotrijebite  $\blacktriangle \blacktriangledown \blacktriangle \blacktriangleright$  za odabir opcije, a opciju koristite na dolje opisani način.

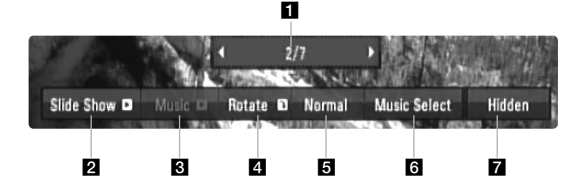

- **i** Upotrijebite  $\blacktriangleleft$   $\blacktriangleright$  za prelazak na prethodnu ili sljedeću datoteku.
- 2 Pritisnite ENTER za pokretanje ili pauziranje slide prikaza.
- c Pritisnite ENTER za reprodukciju ili pauziranje prateće glazbe. Ova opcija je moguća nakon što se odabere prateća glazba pomoću [Music Select] opcije.
- d Pritisnite ENTER za okretanje slike u smjeru kretanja sata. Ova opcija nije moguća tijekom slide prikaza.
- **5** Pritisnite ENTER za postavljanje brzine Slide prikaza.
- f Odabir prateće glazbe.
	- 1) Pritisnite ENTER i otvorit će se izbornik.
	- 2) Upotrijebite  $\blacktriangle \blacktriangledown \blacktriangle \blacktriangleright$  za odabir medija ili foldera u kojem se nalazi glazbena datoteka(e).
	- 3) Pritisnite tipku ENTER kako biste potvrdili svoj odabir.
- g Pritisnite ENTER za zatvaranje opcijskog izbornika. Za ponovno otvaranje izbornika pritisnite ENTER.

### **Zahtjevi u odnosu na foto datoteku**

**Ekstenzija datoteke:** ".jpg", ".jpeg", ".png"

#### **Preporučena veličina:**

Manja od 3,000 x 3,000 x 24 bit/piksela Manja od 3,000 x 2,250 x 32 bit/piksela

#### **CD-R/RW, DVD±R/RW, BD-R/RE format:**  ISO 9660+JOLIET, UDF i UDF Bridge format

#### **Maksimalni broj datoteka/foldera**

Manje od 650 (ukupan broj datoteka i foldera)

### **Napomene o foto datoteci**

- Ne podržava se lossless kompresija foto datoteka.
- Moguća veličina progresivne fotografije je ograničena na 3,3 M piksela.
- Ovisno o veličini i broju foto datoteka, može proći nekoliko minuta prije nego što se učita sadržaj s medija.

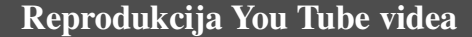

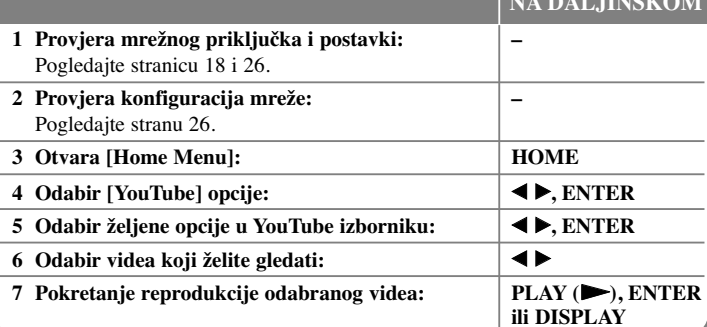

**NA DALJINSKOM**

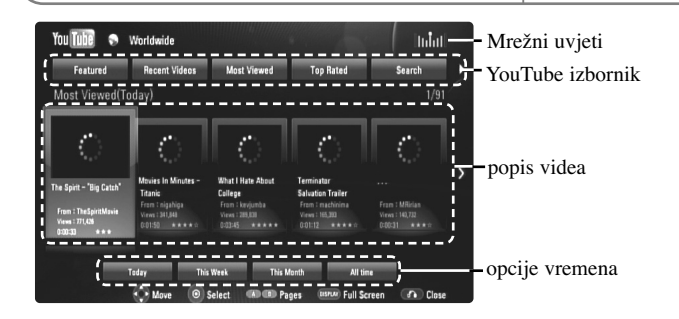

## **O YouTube izborniku**

**38**

U YouTube izborniku postoje različite opcije. Upotrijebite  $\blacktriangle \blacktriangledown \blacktriangle \blacktriangleright$  za odabir opcije, a zatim pritisnite ENTER za odabir opcije na dolje opisani način.

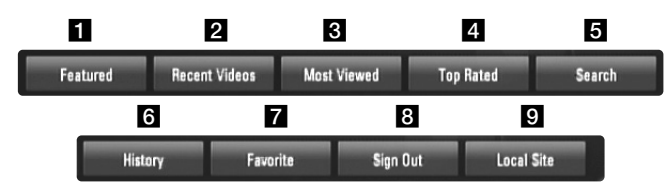

**1** Featured – Prikazat će se popis predstavljenih videa.

**2** Recent Videos – Prikazat će se popis zadnje ažuriranih videa.

c Most Viewed – Prikazat će se popis najgledanijih videa. Opcije vremena će se prikazati na dnu ekrana.

- d Top Rated Prikazat će se popis najbolje ocijenjenih videa na YouTube poslužitelju. Opcije vremena će se prikazati na dnu ekrana.
- **5** Search Otvorit će se izbornik tipkovnice. Pogledajte "Traženje videa" na stranici 40 za više detalja.
- 6 History Popis videa koje ste nedavno reproducirali na uređaju bit će prikazan do najviše 5 videa.
- $\overline{z}$  Favorites Ova će se opcija pojaviti samo kad je uređaj u prijavljenom stanju na mreži. Otvara popis videa koji uređen na You Tube poslužitelju pod vašim računom.

Neki video sadržaji se možda neće pojaviti na [Favorites] popisu, čak i kada su video sadržaji uređeni na poslužitelju.

- 8 Sign in (Sign Out) Otvara izbornik tipkovnice za prijavu ili vraća na stanje odjave. Pogledajte "Prijavite se u vaš YouTube račun" na stranici 40 za više detalja.
- **9** Local site Odaberite zemlju iz koje bi gledali video sadržaje. Zemlje na popisu u [Local Site] izborniku se mogu razlikovati od onih na popisu YouTube internet stranice.

#### **Napomene:**

- YouTube izbornik može prikazati 5 videa na video popisu. Pritisnite crvenu i plavu tipku za prikaz sljedeći/prethodnih 5 videa.
- Ako ste odabrali [Most Viewed] ili [Top Rated] opciju u YouTube izborniku, na dnu ekrana će se prikazati opcije vremena. Upotrijebite  $\blacktriangle \blacktriangledown \blacktriangle \blacktriangleright$  za odabir opcije vremena i pritisnite ENTER za prikaz videa unutar odabranog vremena.
- • Popis vide koji su traženi na playeru se može razlikovati od popisa videa traženih preko mrežnog pretraživača na PC-u.

## **O YouTube ekranu za reprodukciju**

Kada pritisnete PLAY ( $\blacktriangleright$ ) ili ENTER na videu koji želite pogledati, na ekranu će se pojaviti ekran za reprodukciju i detalji o sadržaju.

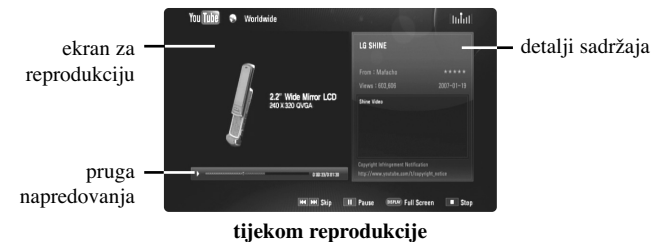

A kada se reprodukcija završi ili zaustavi, na ekranu će se prikazati zaustavljeni ekran za reprodukciju i popis povezanih videa. Upotrijebite  $\blacktriangle \blacktriangledown \blacktriangle \blacktriangleright$  za odabir trenutnog videa ili videa s popisa povezanih videa, a zatim pritisnite PLAY  $($ ili ENTER za reprodukciju odabranog videa.

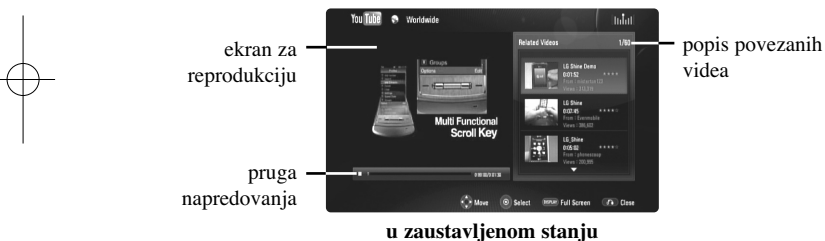

Kada pritisnete DISPLAY na videu koji želite pogledati, reprodukcija će početi na punom ekranu.

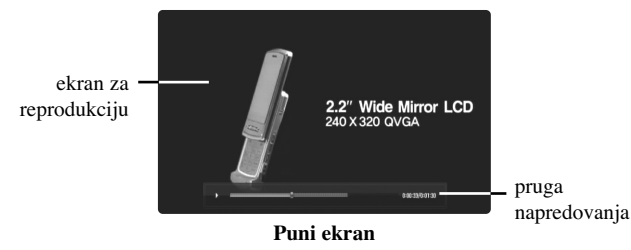

Pritisnite DISPLAY kako biste prebacivali reprodukciju između punog ekrana i ekrana za reprodukciju s detaljima sadržaja.

## **Reprodukcija videa**

Tijekom gledanja videa s YouTube preko svog playera, možete upravljati s YouTube video reprodukcijom. Možete koristiti tipke na daljinskom upravljaču za pauzu i nastavak gledanja, kako kad gledate DVD. Tijekom reprodukcije filma, tipke na daljinskom upravljaču rade sljedeće:

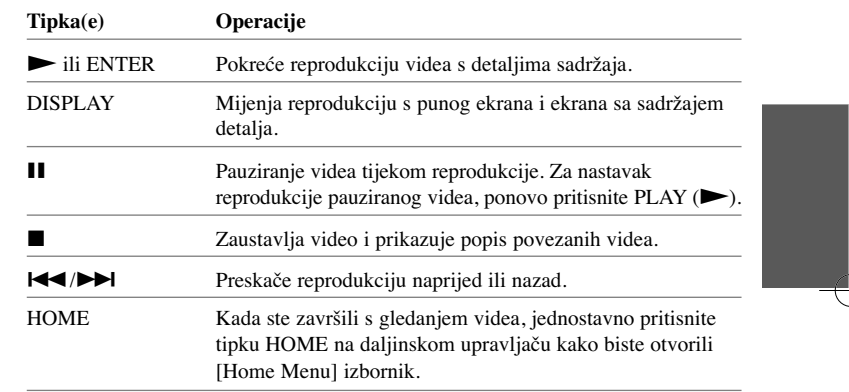

#### **Napomene:**

- •Podešavanje player-a ne utječe na kvalitetu YouTube reprodukcije.
- • Reprodukcija YouTube videa se može reproducirati, zaustaviti ili se ovisno o brzini vašeg širokopojanog interneta može čekati učitavanje podataka. Preporučujemo minimalnu brzinu priključka od 1,5 Mbps. Za reprodukciju najbolje kvalitete potrebna je brzina priključka od 4.0 Mbps. Ponekad će brzina širokopojasnog pristupa internetu ovisiti o uvjetima kod pružatelja ISP mrežne usluge. Kontaktirajte svog ISP poslužitelja ako imate problema održavanja pouzdanog brzog priključivanja ili ako želite povećati brzinu priključivanja, Brojni ISP poslužitelji nude različite opcije brzine za širokopojasni internet.

## **Traženje videa**

Video možete tražiti unošenjem ključnih riječi s najviše 30 znakova. Upotrijebite  $\blacktriangleleft$   $\blacktriangleright$  za odabir [Search] opcije u izborniku i pritisnite ENTER za prikaz izbornika tipkovnice. Upotrijebite  $\blacktriangle \blacktriangledown \blacktriangle \blacktriangleright$  za odabir znaka, a zatim pritisnite ENTER za potvrdu svog odabira u izborniku tipkovnice. Za unos slova sa znakom naglaska, odaberite slovo iz proširene skupine slova. Primjer: Odaberite "D", a zatim pritisnite DISPLAY za prikaz proširene skupine slova. Upotrijebite  $\blacktriangleleft \blacktriangleright$  za odabir "D" or "Ď", a zatim pritisnite ENTER.

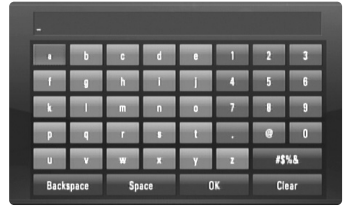

[OK]: Traženje povezanih videa za ključne riječi. [Clear]: Briše sve unesene znakove. [Space]: Ostavlja razmak na mjestu kursora. [Backspace]: Briše prethodni znak na mjestu kursora. [ABC / abc / #\$%&]: Mijenja postavke izbornika tipkovnice u velika slova, mala slova ili simbole.

Kada ste završili s unosom riječi za traženje, odaberite [OK] i pritisnite ENTER za prikaz popisa povezanih videa.

#### **Napomena:**

**40**

Jezici koji se mogu unijeti u izborniku tipkovnice su sljedeći: Engleski, španjolski, talijanski, francuski, njemački, nizozemski, portugalski, švedski, poljski i češki.

#### **Prijavite se s vašim YouTube računom**

Video sadržaje s vašeg [Favorites] video popisa na YouTube poslužitelju s vašim računom ćete moći gledati ako se prijavite s vašim YouTube računom. Upotrijebite  $\blacktriangleleft$   $\blacktriangleright$  za odabir [Sign In] opcije u izborniku i pritisnite ENTER za prikaz izbornika tipkovnice. Upotrijebite  $\blacktriangle \blacktriangledown \blacktriangle \blacktriangleright$  za odabir znaka, a zatim pritisnite ENTER za potvrdu svog odabira u izborniku tipkovnice.

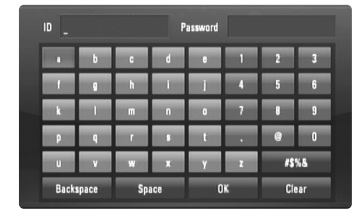

[OK]: Završite unosom ID-a ili lozinke.

[Clear]: Briše sve unesene znakove.

[Space]: Ostavlja razmak na mjestu kursora.

[Backspace]: Briše prethodni znak na mjestu kursora.

[ABC / abc / #\$%&]: Mijenja postavke izbornika tipkovnice u velika slova, mala slova ili simbole.

Ako se želite odjaviti, odaberite [Sign Out] u YouTube izborniku, a zatim pritisnite ENTER.

Uređaj može automatski spremiti najviše 5 ID-a koji su se prethodno prijavili. Kada odaberete opciju [Sign In] pojavit će se popis ID-a. Odaberite spremljeni ID s popisa i pritisnite ENTER za prikaz izbornika tipkovnice s unesenim odabranim ID-om. Preostalo je samo da unesete lozinku kako bi se prijavili.

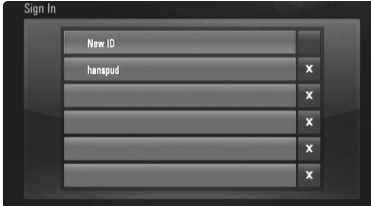

[New ID]: Prikazuje izbornik tipkovnice za unos novog ID-a i lozinke. [X]: Briše spremljeni ID koji je prikazan s lijeve strane [X] simbola.

## **Ažuriranje softvera**

Player možete ažurirati upotrebom najnovijeg softvera kako bi poboljšali rad proizvoda i/ili dodali nove funkcije. Softver možete ažurirati priključivanjem uređaja izravno na poslužitelj za ažuriranje softvera.

**Korak 1: Provjera mrežnog priključka i postavki**

Pogledajte stranicu 18 i 26.

**Korak 2: Provjera mrežne konfiguracije**

Pogledajte stranicu 26.

#### **Korak 3: Ažuriranje softvera**

#### **Oprez:**

- Prije ažuriranja softvera za player, izvadite svaki disk i USB Flash pogon iz playera.
- Prije ažuriranja softvera za player, isključite i ponovo uključite player.
- **• Ne isključujte player, ne iskapčajte kabel playera iz utičnice i ne pritišćite ni jednu tipku tijekom postupka ažuriranja softvera.**
- Ako poništite ažuriranje, isključite player i ponovo ga uključite za pravilan rad uređaja.
- Uređaj ne može ažurirati prethodnu verziju softvera.
- 1. Odaberite [Software Update] opciju u [Setup] izborniku, a zatim pritisnite B ili ENTER.
- 2. Player će provjeriti najnovije ažuriranje softvera.

**Oprez:** Ako pritisnite ENTER tijekom provjere najnovijeg ažuriranja prekinut ćete proces.

**Napomena:** Ako nema ažuriranja, pojavit će se poruka, "No update is found.". Pritisnite ENTER za povratak u [Home Menu].

- 3. Ako postoji novija verzija pojavit će se poruka "A new update was found. Do you want to download it?" .
- 4. Odaberite OK za preuzimanje ažuriranja softvera. (Ako odaberete [Cancel] prekinut ćete ažuriranje.)
- 5. Player pokreće preuzimanje najnovijeg ažuriranja s poslužitelja. (Preuzimanje će potrajati otprilike 80 sekundi kod mrežne brzine od 4Mbps.)
- 6. Kada je preuzimanje završeno, pojavit će se poruka, "Download is complete. Do you want to update?".
- 7. Odaberite OK za početak ažuriranja. (Ako odaberete [Cancel] prekinut ćete ažuriranje, a preuzeta datoteka se neće moći ponovo koristiti. U slučaju sljedećeg ažuriranja softvera, potrebno je ponovo pokrenuti postupak ažuriranja od samog početka.)

**Oprez:** Ne isključujte napajanje tijekom ažuriranja softvera.

**Napomena:** Ako softver uključuje ažuriranje pogona, tijekom procesa se može otvoriti pladanj diska.

- 8. Kada je ažuriranje završeno pojavit će se poruka, "Update is complete.", a napajanje će se automatski isključiti nakon 5 sekundi.
- 9. Uključite ponovo napajanje uređaja. Sistem sada radi s novom verzijom softvera.
- 10. Nakon dovršetka procesa ažuriranja, ponovite postupak 1-4 u Koraku 4 i provjerite postoji li još koja verzija za ažuriranje. **Savjet:**

Funkcija ažuriranja softvera možda neće pravilno raditi ovisno o vašem internet okruženju. U tom slučaju moći ćete nabaviti najnoviju verziju softvera kod ovlaštenog LG Electronics servisnog centra i na taj način ažurirajte svoj player. Pogledajte "Podrška korisnicima" na stranici 45.

## **Reference**

## **Upravljanje s TV-om pomoću isporučenog daljinskog upravljača**

S isporučenim daljinskim upravljačem moći ćete upravljati s glasnoćom, izvorom za ulaz i stanjem uključenosti za vaš TV.

Upravljati s vašim TV-om možete pomoću tipki dolje.

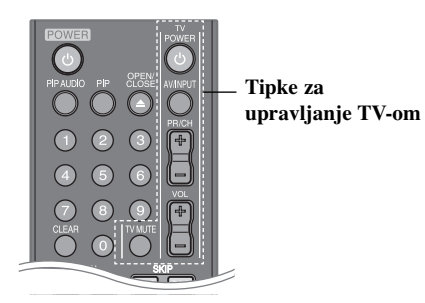

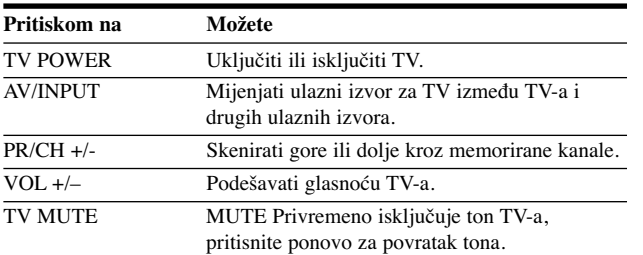

## **Napomena:**

Ovisno o priključenom uređaju, možda nećete moći upravljati s vašim TV-om pomoću nekih tipki.

## **Podešavanje daljinskog upravljača za upravljanje s TV-om**

S isporučenim daljinskim upravljačem moći ćete upravljati s vašim TV-om. Ako je vaš TV na donjem popisu, postavite odgovarajući kod proizvođača.

Držite pritisnutom tipku TV POWER i unesite kod proizvođača za vaš TV pomoću brojčanih tipki (pogledajte tablicu dolje). Otpustite TV POWER tipku kako bi dovršili podešavanje.

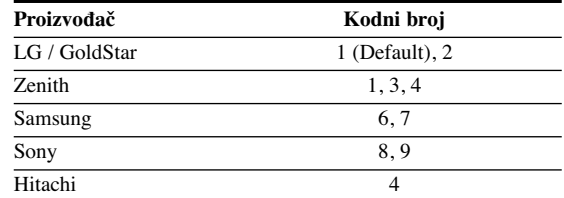

Ovisno o vašem TV-u neke ili sve tipke na TV-u neće funkcionirati čak i kada unesete ispravan kod proizvođača. Kada budete promjenili baterije na daljinskom upravljaču kodni broj koji ste bili postavili će se možda resetirati na default postavku. Ponovno postavite odgovarajući kodni broj.

# **Kodovi jezika**

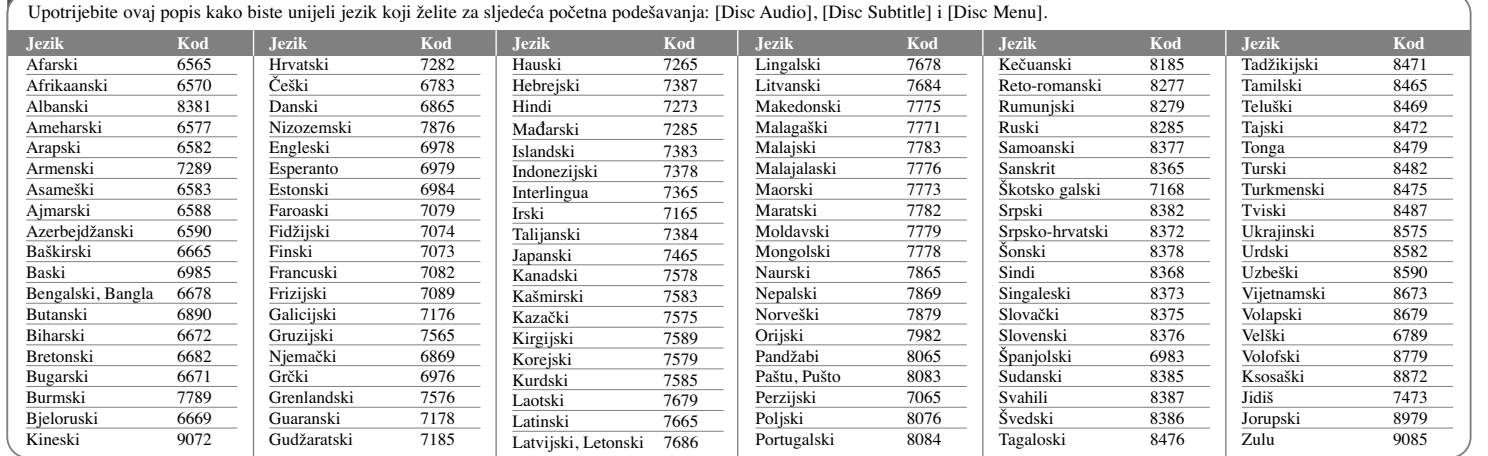

# **Kodovi zemalja**

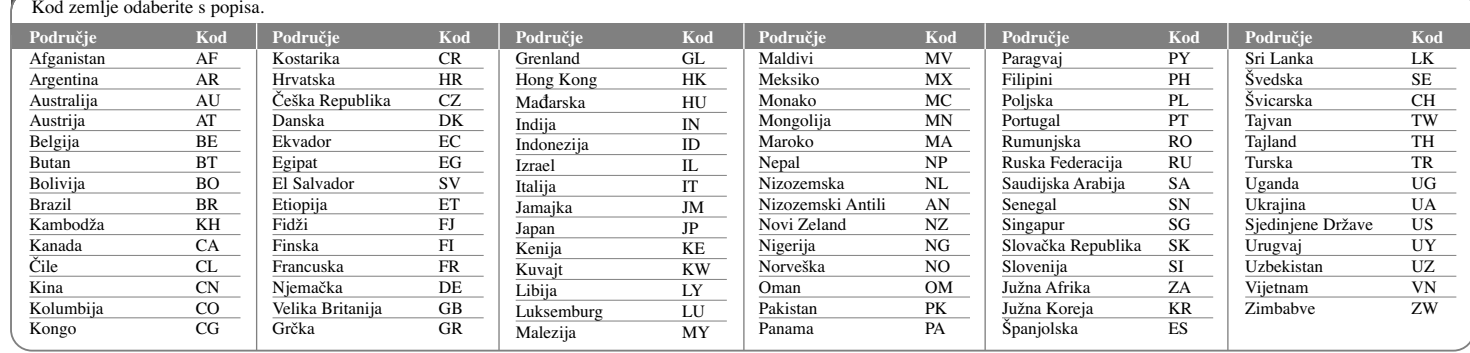

**Otklandischer te** 

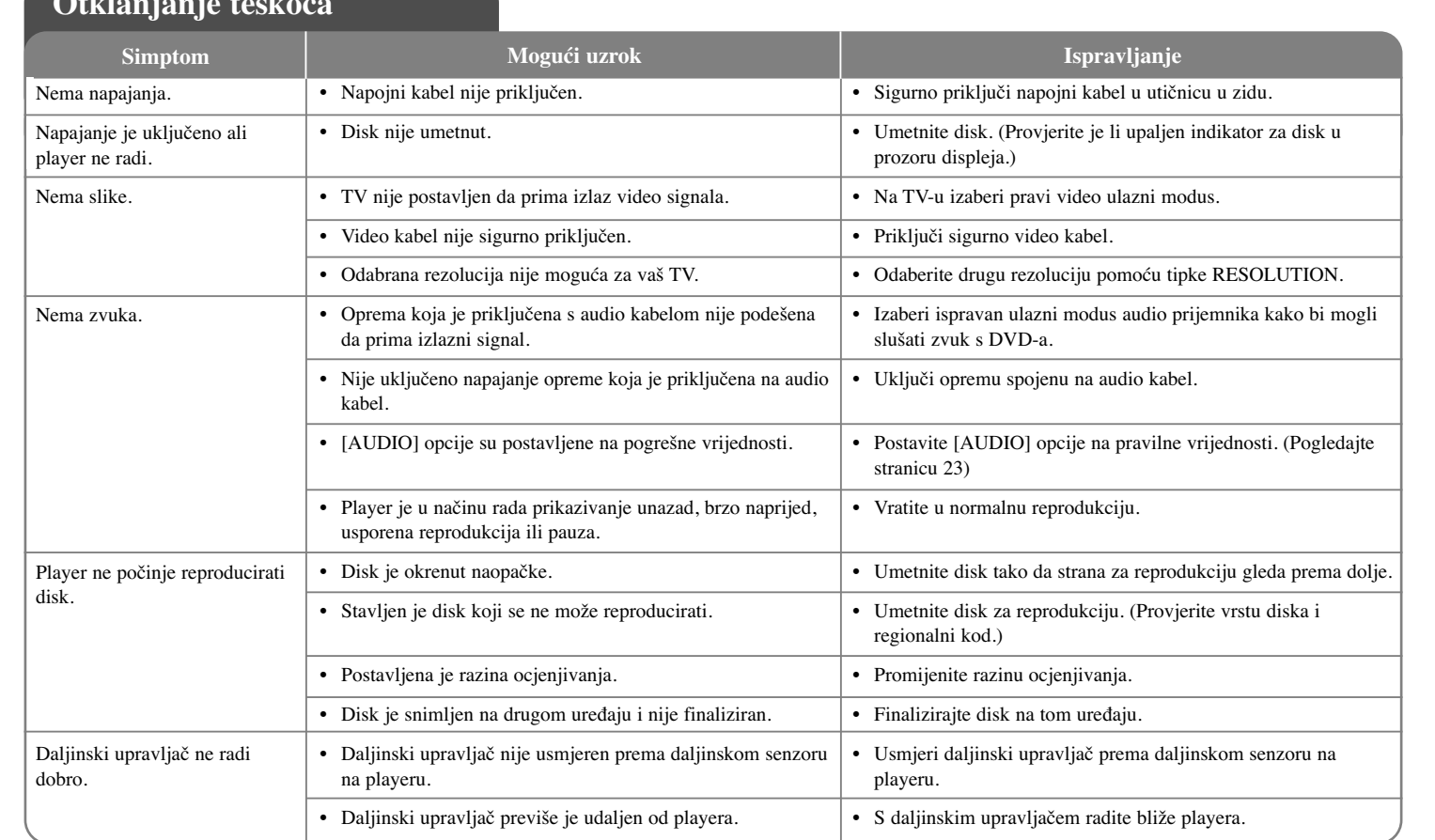

**Otklanjanje teškoća**

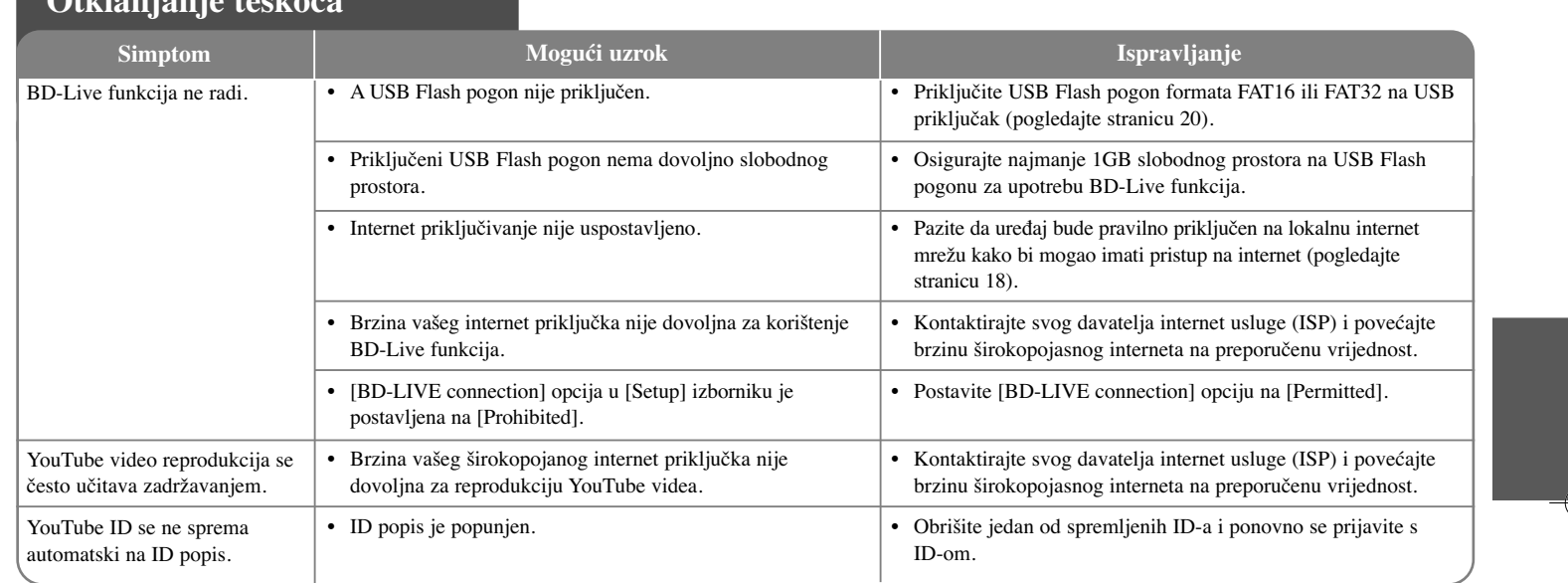

# **Podrška za korisnike**

Player možete ažurirati pomoću najnovijeg softvera kako biste poboljšali operacije uređaja i/ili dodali nove funkcije.

Za preuzimanje najnovijeg softvera za ovaj player (ako ta verzija postoji), molimo posjetite http://lgservice.com ili kontaktirajte LG Electronics korisnički centar.

- Dizajn i specifikacije su podložne promjenama bez prethodne obavjesti.

## **Resetiranje ureœaja**

## **Ako primijetite neki od sljedećih simptoma.**

- Utikač uređaja je ukopčan u utičnicu, ali se napajanje neće uključiti niti isključiti.
- Ne radi displej na prednjoj ploči.
- Uređaj ne radi normalno.

**Ureœaj možete resetirati na sljedeći način.**

- Pritisnite i držite tipku POWER najmanje pet sekundi. Tako ćete primorati uređaj da se isključi, a zatim ponovo uključite uređaj.
- •Iskopčajte utikač uređaja iz utičnice, pričekajte najmanje pet sekundi,a zatim ponovo ukopčajte utikač u utičnicu.

# **Specifikacije**

## **Općenito**

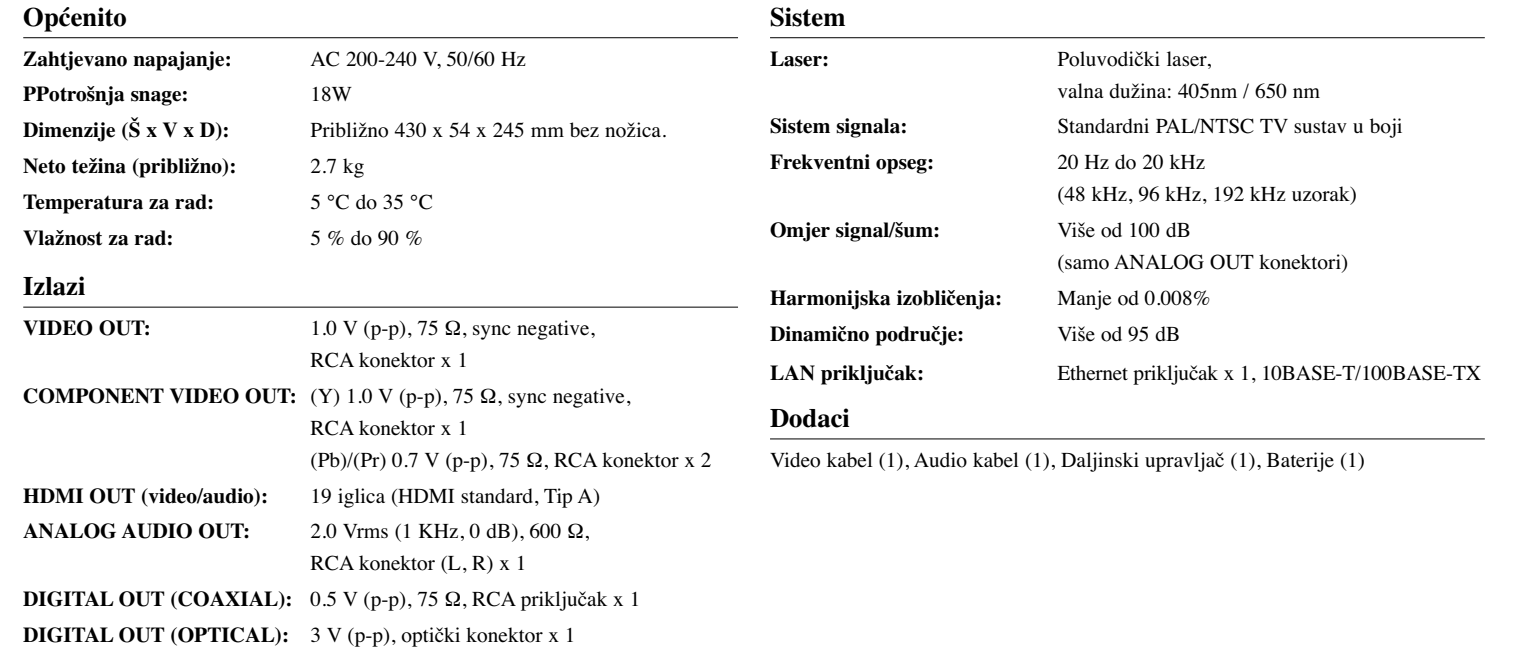

# **VAŽNE INFORMACIJE U ODNOSU NA MREŽNE USLUGE**

## MOLIMO PAŽLJIVO PROČITAJTE. KORIŠTENJE MREŽNIH USLUGA PODLOŽNO JE SLJEDEĆIM ODREDBAMA I UVJETIMA.

Korištenje Mrežnih usluga zahtjeva Internet priključak koji se zasebno prodaje i za koji ste sami odgovorni. Mrežne usluge mogu biti ograničene ovisno o kvaliteti, sposobnostima i tehničkim ograničenjima vaše Internet usluge.

Mrežne usluge pripadaju trećim stranama i mogu biti zaštićene autorskim pravom, patentom, robnom markom i/ili drugim zakonima o intelektualnom vlasništvu. Mrežne usluge se pružaju samo za vašu osobnu i nekomercijalnu upotrebu. Osim u slučaju kada ste izričito ovlašteni od strane vlasnika sadržaja ili pružatelja usluge, nećete modificirati, kopirati, ponovno objavljivati, podizati na mrežu, slati, emitirati, prevoditi, prodavati, izrađivati slične proizvode, eksploatirati ili distribuirati na bilo koji način, niti preko bilo kojeg medija, bilo koji sadržaj ili usluge do kojih ste došli posredstvom ovog proizvoda.

LG NE SNOSI ODGOVORNOST ZA VAŠU UPORABU MREŽNIH USLUGA. MREŽNE USLUGE SU PRUŽENE "KAKVE JESU". DO NAJVEĆE MOGUĆE MJERE KOJU DOPUŠTA ZAKON, LG NE IZDAJE NIKAKVA ZASTUPANJA ILI JAMSTVA BILO KOJE VRSTE (i) ZA TOČNOST, ISPRAVNOST, VRE-MENITOST, ZAKONITOST ILI POTPUNOST BILO KOJEG SADRŽAJA ILI USLUGE KOJA JE OMOGUĆENA POSREDSTVOM OVOG PROIZVODA; ILI (ii) DA MREŽNE USLUGE NE SADRŽE VIRUSE ILI DRUGE KOMPO-NENTE KOJE MOGU ZARAZITI, NAŠTETITI ILI PROUZROKOVATI OŠTEĆENJA OVOM PROIZVODU, VAŠEM RAČUNALU, TELEVIZORU, DRUGOJ OPREMI ILI NEKOM DRUGOM VLASNIŠTVU. LG IZRIČITO ODBIJA SVA IMPLICIRANA JAMSTVA, UKLJUČUJUĆI, ALI SE NE OGRANIČAVAJUĆI NA JAMSTVA O PODESNOSTI ZA TRGOVANJE ILI POGODNOSTI ZA ODREĐENU NAMJENU.

NI POD KOJIM OKOLNOSTIMA I PREMA NIKAKVIM PRAVNIM TEORIJA-MA, BILO UGOVORNO, NEUGOVORNO, IZRAVNOM ODGOVORNOŠČU ILI NA NEKI DRUGI NAČIN, LG NEĆE SNOSITI ODGOVORNOST PREMA VAMA ILI NEKOJ TREĆOJ STRANI ZA BILO KAKVU IZRAVNU, NEIZRAVNU, SLUČAJNU, POSEBNU, STATUTARNU, POSLJEDIČNU ILI NEKU DRUGU ŠTETU, ODVJETNIČKE NAKNADE ILI TROŠKOVE KOJI SE ODNOSE NA ILI PROIZLAZE IZ MREŽNIH USLUGA ČAK I KADA STE SAVJETOVANI O MOGUĆNOSTIMA TAKVIH ŠTETA ILI AKO SU SE TAKVE ŠTETE MOGLE RAZUMSKI PREDVIDJETI.

Mrežne usluge se mogu poništiti ili prekinuti u svakom trenutku i LG ne izdaje nikakva zastupanja ili jamstva da će bilo koja Mrežna usluga biti dostupna kroz određeno vremensko razdoblje. Uporaba Mrežnih usluga može biti podložna dodatnim uvjetima i odredbama pružatelja usluge kao treće strane. Sadržaj i usluge pružaju treće strane pomoću sredstava mreže i prijenosnih postrojenja kojima ne upravlja LG. LG IZRIČITO PORIČE SVAKU ODGOVORNOST ZA BILO KOJI PREKID ILI SUSPENZIJU BILO KOJE MREŽNE USLUGE.

LG neće odgovarati za korisničke usluge povezane sa Mrežnim uslugama. Sva pitanja i zahtjeve treba uputiti izravno određenim pružateljima Mrežnih usluga.

"Mrežna usluga(e)" znači usluge trećih strana koje su dostupne posredstvom ovog proizvoda uključujući ali se ne ograničavajući na sve podatke, softver, veze, poruke, video i drugi sadržaj koji je tom uslugom pronađen ili priključivanjem korišten.

"LG" znači LG Electronics, Inc. njegovu glavnu kompaniju i sve podružnice, tvrtke kćeri i povezane kompanije u cijelom svijetu.

## **Napomena o Open source softveru**

Proizvod sadrži

**48**

- Freetype library : copyright © 2003 The FreeType Project **(www.freetype.org)**.
- Zlib compression library: Copyright © 1995- 2002 Jean-loup Gailly i Mark Adler.
- Expat library : copyright © 2006 expat maintainers.
- OpenSSL library :
- kriptografski softver napisao Eric Young (eay@cryptsoft.com).
- softver napisao Tim Hudson (tjh@cryptsoft.com).
- softver razvio OpenSSL Project za upotrebu u OpenSSL Toolkit. (http://www.openssl.org)
- Proizvod uključuje drugi open source softver.
- Copyright © 1995, 1996, 1997 Kungliga Tekniska Hogskolan (Royal Institute of Technology, Stockholm, Sweden).
- Copyright © 1995-2008 International Business Machines Corporation and others
- Copyright © 1999, ASMUS, Inc.

Ovdje se izdaje dopuštenje, bez naplate, svakoj osobi koja posjeduje kopiju ovog softvera i pridružene dokumentacijske datoteke ( "Softver"), da raspolaže Softverom bez ograničenja, uključujući neograničeno pravo na upotrebu, kopiranje, modificiranje, izdavanje, distribuciju, pod-licencu i/ili prodaju kopije Softvera, i dopušta osobama kojima je Softver predan da tako postupaju, prema sljedećim uvjetima:

SOFTVER SE DOSTAVLJA "KAKAV JEST", BEZ JAMSTAVA BILO KOJE VRSTE, IZRAŽENIH ILI PODRAZUMJEVANIH, UKLJUČUJUĆI ALI SE NE OGRANIČAVAJUĆI NA JAMSTVA TRGOVANJA, PODESNOSTI ZA ODREĐENU NAMJENU I NEODGOVARANJA ZA NEISPRAVNOSTI. AUTORI ILI VLASNICI AUTORSKIH PRAVA NI U JEDNOM SLUČAJU NEĆE ODGOVARATI NI ZA KAKAV ZAHTJEV, OŠTEĆENJA ILI DRUGE ODGOVORNOSTI, ČINOM ILI UGOVOROM, KOJI SE PRENOSI NA DRUGE, PROIZLAZEĆI IZ ILI U VEZI SA SOFTVEROM, NJEGOVOM UPOTREBOM ILI DRUGIM VRSTAMA KORIŠTENJA SOFTVERA.

• HarfBuzz

VLASNIK AUTORSKOG PRAVA NEĆE NI NA KOJI NAČIN BITI ODGOV-RAN NIJEDNOJ STRANI ZA IZRAVNE, NEIZRAVNE, POSEBNE, SLUČAJNE ILI POSLJEDIČNE ŠTETE KOJE SU NASTALE UPOTREBOM OVOG SOFTVERA I NJEGOVE DOKUMENTACIJE, ČAK I U SLUČAJU KADA JE VLASNIK AUTORSKOG PRAVA SAVJETOVAN O MOGUĆNOSTI TAKVE ŠTETE.

VLASNIK AUTORSKOG PRAVA POSEBNO USKRAĆUJE PRAVO NA SVAKO JAMSTVO, UKLJUČUJUĆI ALI SE NE OGRANIČAVAJUĆI NA SADRŽANA JAMSTVA ZA TRGOVANJE I PODESNOST ZA POSEBNU NAMJENU. ISPORUČENI SOFTVER SE PREUZIMA NA OSNOVU "KAKAV JE", A VLASNIK AUTORSKOG PRAVA NEMA OBAVEZU PRUŽATI ODRŽAVANJE, PODRŠKU, AŽURIRANJA, POBOLJŠANJA ILI MODIFIKACIJE.